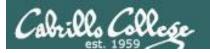

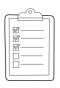

#### Rich's lesson module checklist

Last updated 10/30/2017

| Slides posted<br>WB converted from PowerPoint<br>Print out agenda slide and annotate page numbers                                                                                                    |
|----------------------------------------------------------------------------------------------------|
| Page numbers<br>1 <sup>st</sup> minute quiz<br>Web Calendar summary<br>Web book pages                                                                                                    |
| Schedule lock of turnin directory and submit scripts/schedule-submit-locks Opus-II - hide script tested Update test Q21 for number of accounts Practice test available on Canvas at end of class P2 Test system online and unlocked at end of class |
| 9V backup battery for microphone<br>Backup slides, CCC info, handouts on flash drive<br>Key card for classroom door                                                                                                    |
| Update CCC Confer and 3C Media portals                                                                                                    |

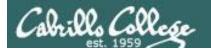

Shell commands

**Permissions** 

Secure logins

**Processes** 

CIS 90
Introduction to
UNIX/Linux

Navigate file tree

Scheduling tasks

**The Command Line** 

Files and directories

Mail

vi editor

Environment variables

Run programs/scripts

**Filters** 

**Pipes** 

#### **Student Learner Outcomes**

- 1. Navigate and manage the UNIX/Linux file system by viewing, copying, moving, renaming, creating, and removing files and directories.
- 2. Use the UNIX features of file redirection and pipelines to control the flow of data to and from various commands.
- 3. With the aid of online manual pages, execute UNIX system commands from either a keyboard or a shell script using correct command syntax.

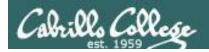

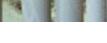

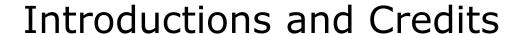

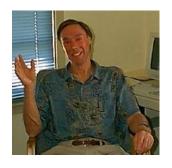

#### Jim Griffin

- Created this Linux course
- Created Opus and the CIS VLab
- Jim's site: http://cabrillo.edu/~jgriffin/

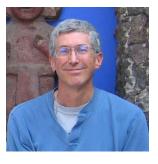

#### Rich Simms

- HP Alumnus
- Started teaching this course in 2008 when Jim went on sabbatical
- Rich's site: http://simms-teach.com

#### And thanks to:

 John Govsky for many teaching best practices: e.g. the First Minute quizzes, the online forum, and the point grading system (http://teacherjohn.com/)

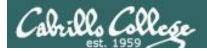

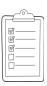

#### Student checklist for attending class

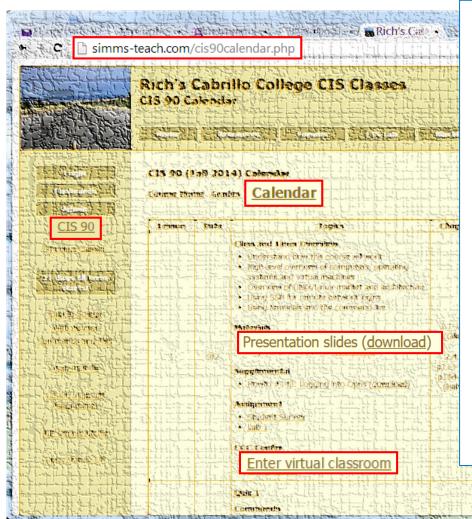

- 1. Browse to: http://simms-teach.com
- Click the <u>CIS 90</u> link.
- Click the <u>Calendar</u> link.
- 4. Locate today's lesson.
- Find the Presentation slides for the lesson and <u>download</u> for easier viewing.
- 6. Click the <u>Enter virtual classroom</u> link to join CCC Confer.
- 7. Log into Opus-II with Putty or ssh command.

Note: Blackboard Collaborate Launcher only needs to be installed once. It has already been downloaded and installed on the classroom PC's.

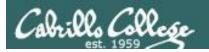

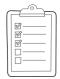

#### Student checklist for suggested screen layout

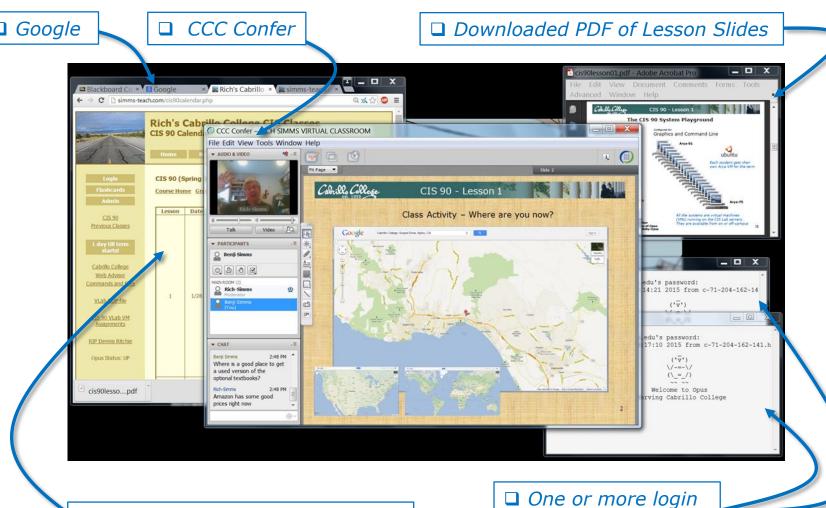

□ CIS 90 website Calendar page

5

sessions to Opus-II

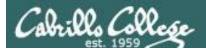

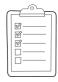

#### Student checklist for sharing desktop with classmates

1) Instructor gives you sharing privileges

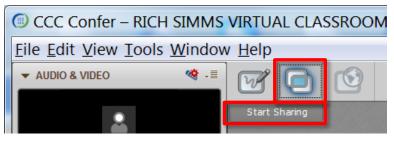

2) Click overlapping rectangles icon. If white "Start Sharing" text is present then click it as well.

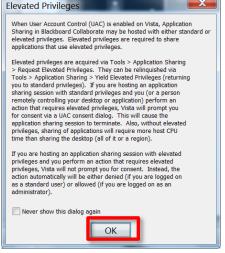

3) Click OK button.

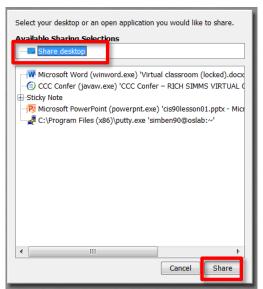

4) Select "Share desktop" and click Share button.

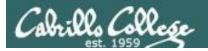

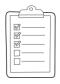

#### Rich's CCC Confer checklist - setup

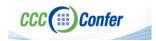

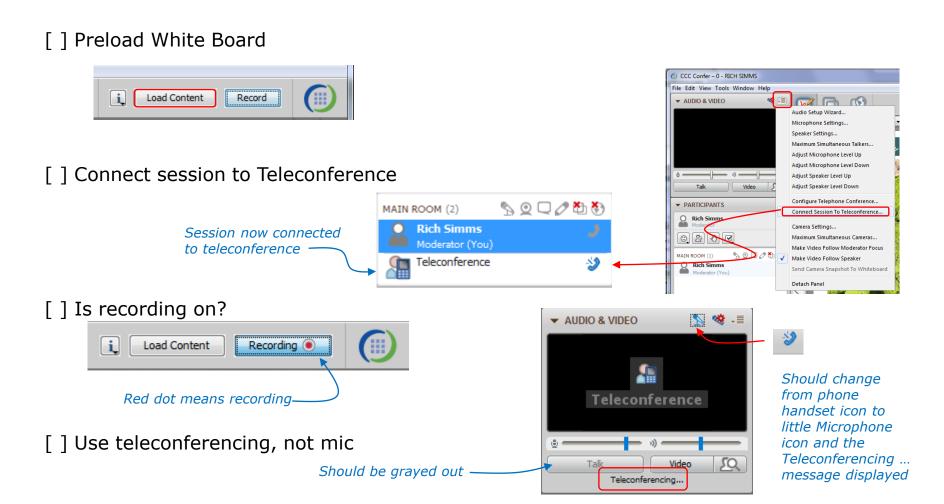

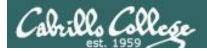

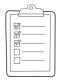

#### Rich's CCC Confer checklist - screen layout

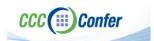

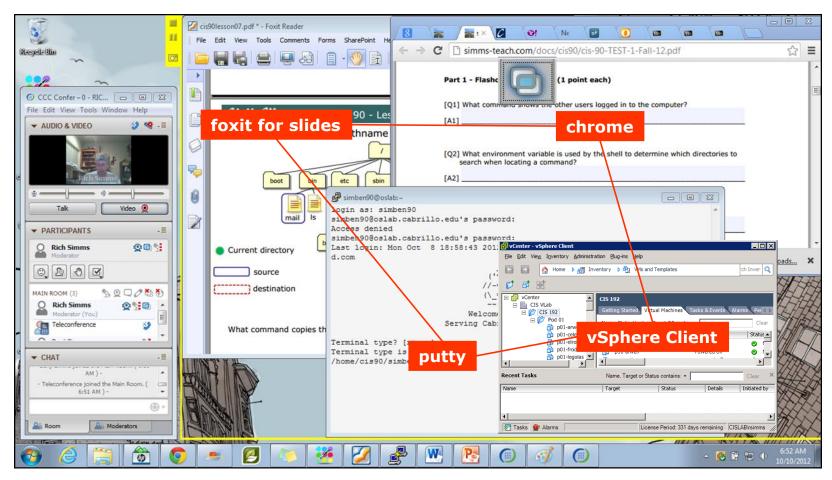

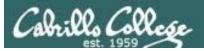

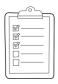

#### Rich's CCC Confer checklist - webcam setup

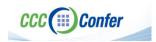

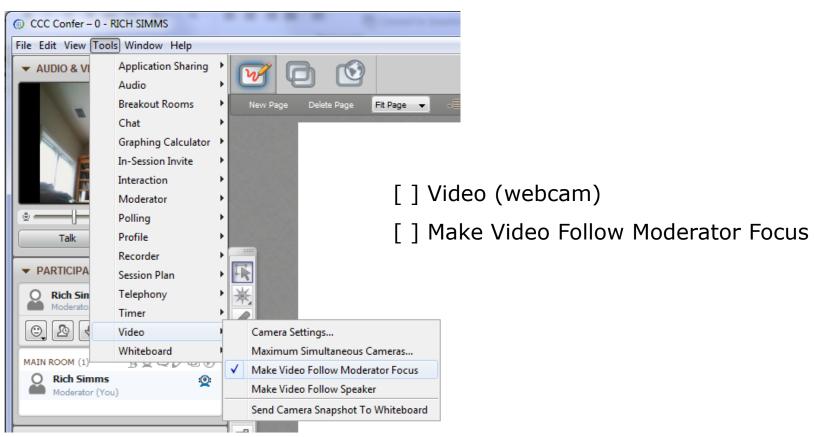

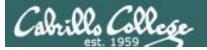

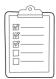

#### Rich's CCC Confer checklist - Elmo

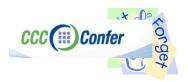

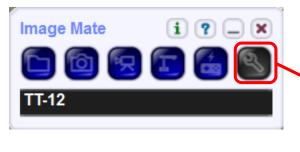

Elmo rotated down to view side table

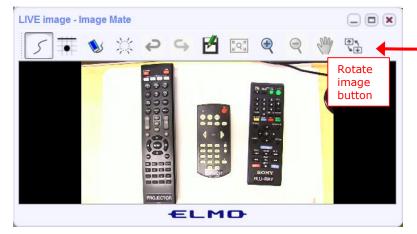

Run and share the Image Mate program just as you would any other app with CCC Confer

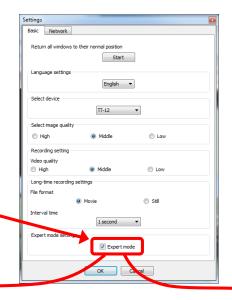

The "rotate image" button is necessary if you use both the side table and the white board.

Quite interesting that they consider you to be an "expert" in order to use this button!

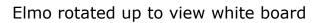

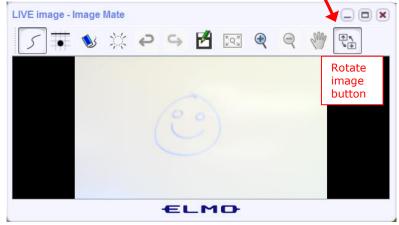

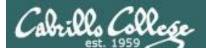

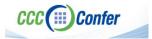

#### Rich's CCC Confer checklist - universal fixes

#### Universal Fix for CCC Confer:

- 1) Shrink (500 MB) and delete Java cache
- 2) Uninstall and reinstall latest Java runtime
- 3) http://www.cccconfer.org/support/technicalSupport.aspx

#### Control Panel (small icons)

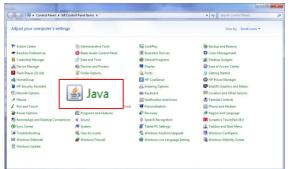

#### General Tab > Settings...

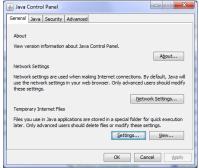

#### 500MB cache size

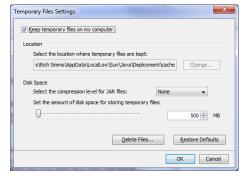

#### Delete these

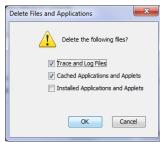

#### Google Java download

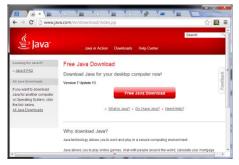

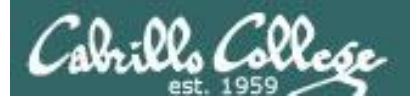

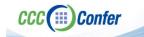

#### Rich's CCC Confer checklist - digital certificate work around

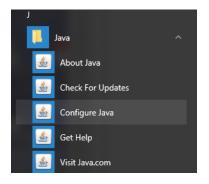

- 1. Open the <u>Java Control Panel</u>
- 2. Select the **Security** tab
- 3. Select Edit Site List...
- 4. Select **Add**
- Click into the white box next to the red exclamation mark and type https://na-downloads.elluminate.com
- 6. Press OK
- 7. Press **Continue** on the pop-up message
- 8. Press OK
- 9. Access your session or recording once more

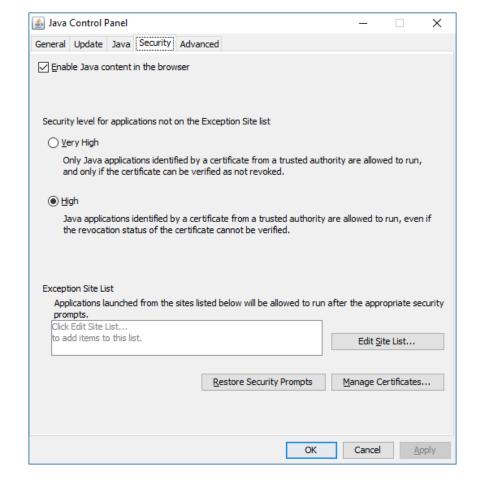

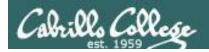

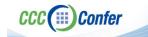

#### Rich's CCC Confer checklist - Putty Colors

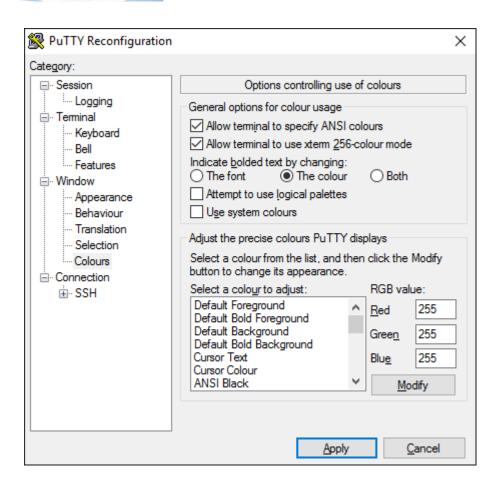

http://looselytyped.blogspot.com/2013/02/zenburn-pleasant-color-scheme-for-putty.html

#### **Putty Colors**

Default Foreground 255 255 255 Default Bold Foreground 255 255 255 Default Background 51 51 51 Default Bold Background 255 2 85 Cursor Text 0 0 0 Cursor Color 0 255 0 **ANSI Black 77 77 77** ANSI Black Bold 85 85 85 ANSI Red 187 0 0 ANSI Red Bold 255 85 85 ANSI Green 152 251 152 ANSI Green Bold 85 255 85 ANSI Yellow 240 230 140 ANSI Yellow Bold 255 255 85 ANSI Blue 205 133 63 ANSI Blue Bold 135 206 235 ANSI Magenta 255 222 173 ANSI Magenta Bold 255 85 255 ANSI Cyan 255 160 160 ANSI Cyan Bold 255 215 0 ANSI White 245 222 179 ANSI White Bold 255 255 255

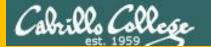

## Start

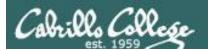

## Sound Check

Students that dial-in should mute their line using \*6 to prevent unintended noises distracting the web conference.

Instructor can use \*96 to mute all student lines.

#### Volume

- \*4 increase conference volume.
- \*7 decrease conference volume.
- \*5 increase your voice volume.
- \*8 decrease your voice volume.

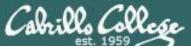

#### CIS 90 - Lesson 9

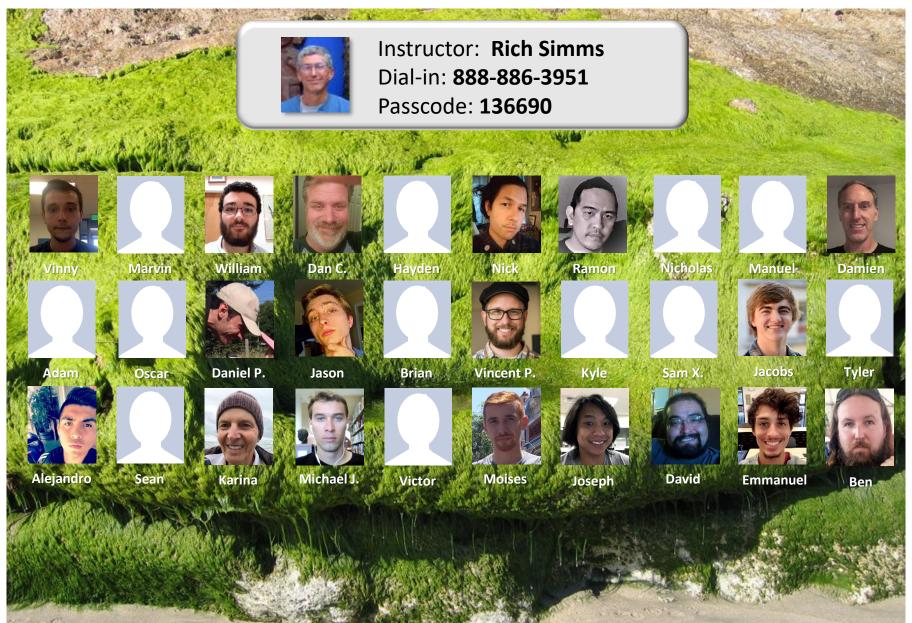

Email me (risimms@cabrillo.edu) a relatively current photo of your face for 3 points extra credit

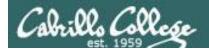

#### First Minute Quiz

Please answer these questions in the order shown:

Use CCC Confer White Board

email answers to: risimms@cabrillo.edu

(answers must be emailed within the first few minutes of class for credit)

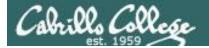

#### Review

| Objectives                                                                                                  | Agenda                                                                                                    |
|----------------------------------------------------------------------------------------------------|----------------------------------------------------------------------------------------------------|
| <ul> <li>Get ready for the next test</li> <li>Practice skills</li> <li>Introduction to processes</li> </ul> | <ul> <li>Quiz</li> <li>Questions</li> <li>Housekeeping</li> <li>Linux at school</li> <li>Linux at home</li> <li>More on I/O</li> <li>All together now</li> <li>Subtle differences</li> <li>Errors</li> <li>2&gt;&amp;1</li> <li>More on I/O - programming</li> <li>umask</li> <li>More pipeline practice</li> <li>Pipeline and redirection practice</li> <li>More on pipelines</li> <li>Eggs, treats and tricks</li> <li>Review</li> <li>Make teams</li> <li>Flashcard practice</li> <li>Assignment</li> <li>Wrap up</li> </ul> |

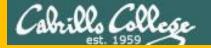

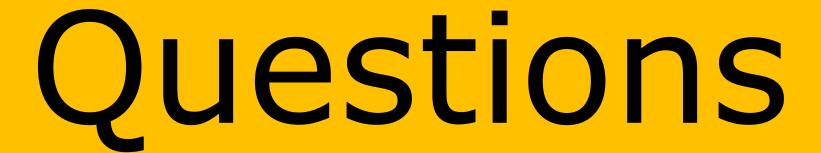

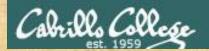

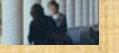

### Questions?

Lesson material?

Labs? Tests?

How this course works?

. Graded work in the street ories home directories.

. Answers in cis90 answers home cis90 home

Who questions much, shall learn much, and retain much.

- Francis Bacon

If you don't ask, you don't get.

- Mahatma Gandhi

Chinese Proverb 他問一個問題, 五分鐘是個傻子, 他不問一個問題仍然是一個傻瓜永遠。

He who asks a question is a fool for five minutes; he who does not ask a question remains a fool forever.

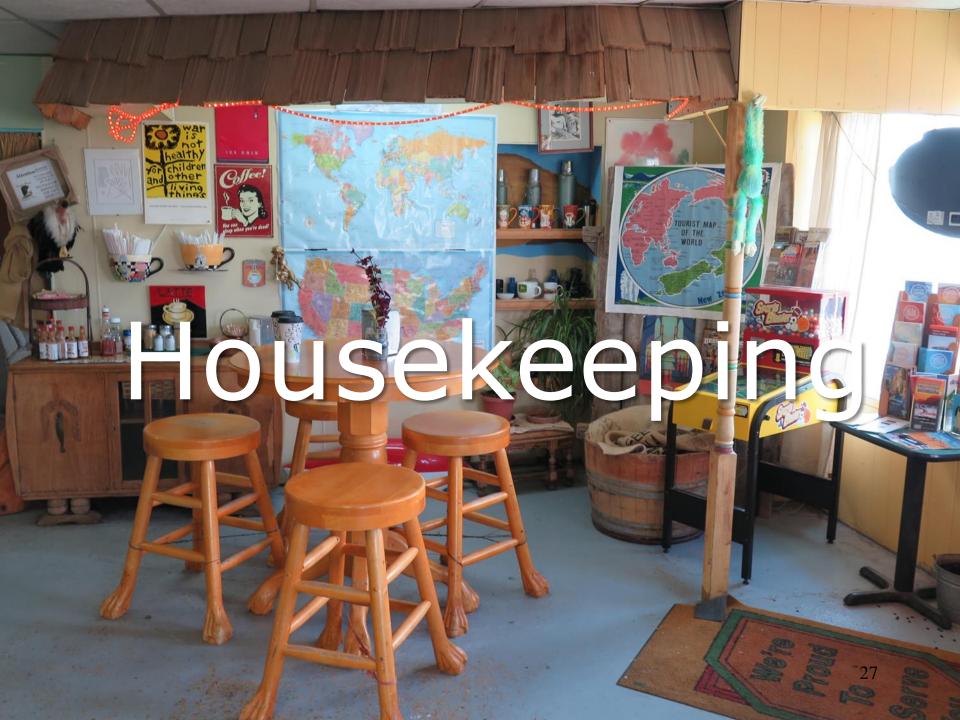

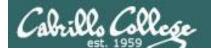

#### Housekeeping

- 1. Lab 7 due 11:59PM tonight -- don't forget to submit your latest version!
- 2. Read your Opus-II email for Lab 7 submission status.
- 3. A **check7** script is available.
- 4. Fine Print:

Test #2 is scheduled for our next class!

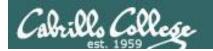

Test #2 will happen during our next class!

Practice test available after class.

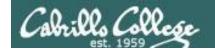

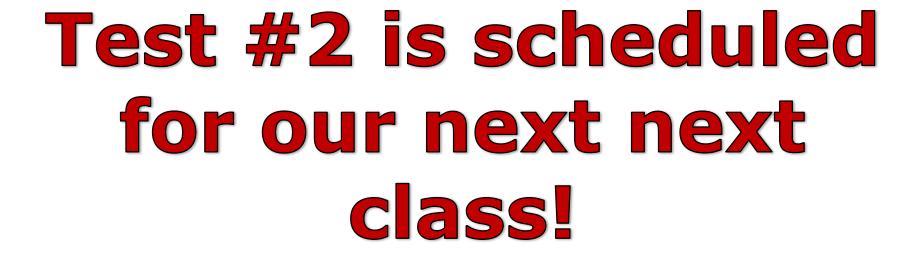

# Practice test available after class.

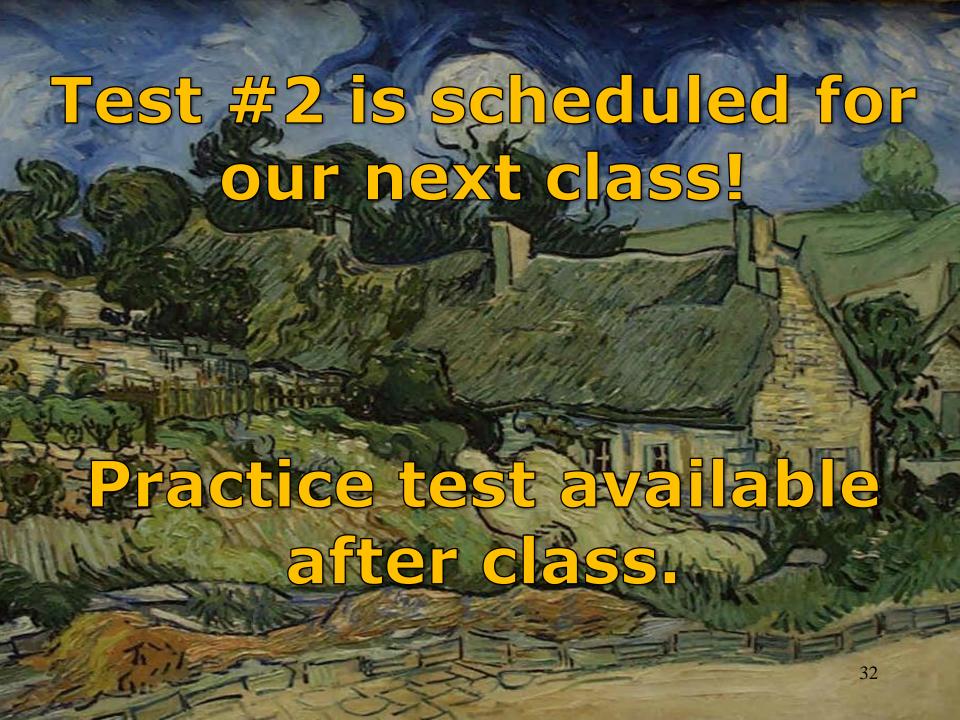

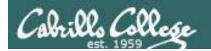

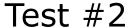

- Test #2 is scheduled for our next class! Same format as before. The test will start during the last hour of class. If you work you can take it later in the day as long as it is completed by 11:59PM.
- 2. Practice Test #2 is available after class on Canvas!
- 3. Work the Practice Test BEFORE the real test begins.
- 4. The Practice Test and Practice Test server will be available until about 30 minutes before the real test starts.

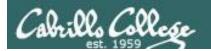

#### How to pass Test #2 with flying colors

- Keep taking the practice test until you can complete each question in 30 seconds or less. Use the ./restore command to restore your directory on the test system to the original state.
- Use the forum to discuss your approaches and results with classmates.
- If a question takes longer than 30 seconds ask for help. You can ask for help on the forum, see me during office hours, work with a tutor in the STEM center, join a study group or all of the above!
- Create a custom crib sheet of commands and key concepts covered in the course.
- Use the flashcards on the course website and rework any labs and previous tests you want to better understand.
- Tip: Use the -v option on chmod, mv, cp and rm commands to see what actually happened.
- But most important ... DON'T WAIT TILL THE LAST MINUTE!

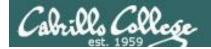

#### Study Groups are an Excellent Way to Learn!

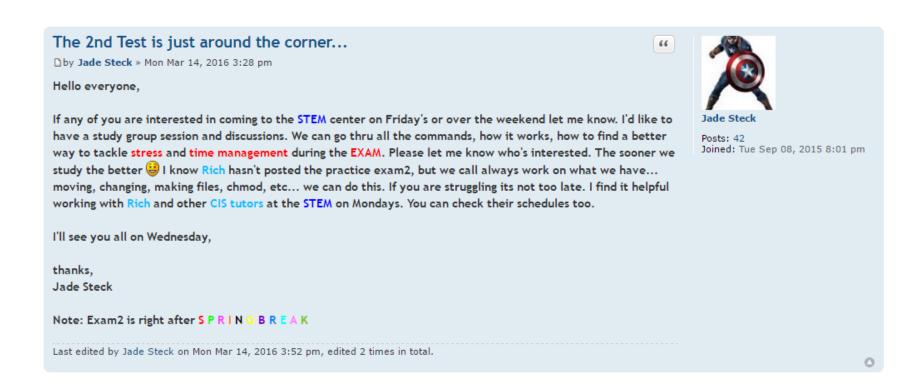

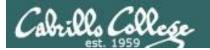

#### To get notifications of new forum posts

Subscribe to the forum to get email notifications of new posts

#### After logging in:

- 1. Go to the CIS 90 class forum.
- 2. At the bottom of the page, click the "Subscribe forum" link on the lower left. When subscribed you get email notifications when new posts are made.
- 3. To unsubscribe, click it again.

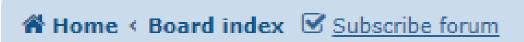

Unsubscribed looks like this.

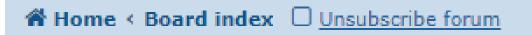

Subscribed looks like this.

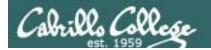

#### Review your progress in the course

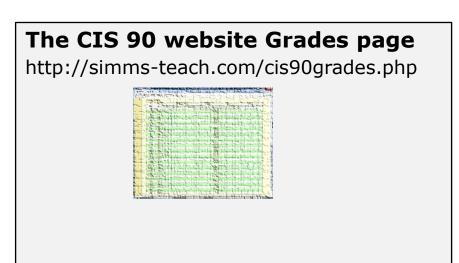

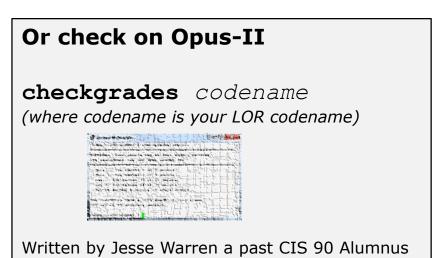

#### Send me your survey to get your LOR code name.

| Percentage    | Total Points  | Letter Grade | Pass/No Pass |
|---------------|---------------|--------------|--------------|
| 90% or higher | 504 or higher | Α            | Pass         |
| 80% to 89.9%  | 448 to 503    | В            | Pass         |
| 70% to 79.9%  | 392 to 447    | С            | Pass         |
| 60% to 69.9%  | 336 to 391    | D            | No pass      |
| 0% to 59.9%   | 0 to 335      | F            | No pass      |

At the end of the term I'll add up all your points and assign you a grade using this table

#### Points that could have been earned:

6 quizzes:
6 labs:
1 test:
2 forum quarters:

18 points
180 points
30 points
40 points
268 points

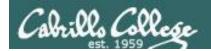

#### Heads up on Final Exam

Test #3 (final exam) is MONDAY December 11th 1-3:50pm

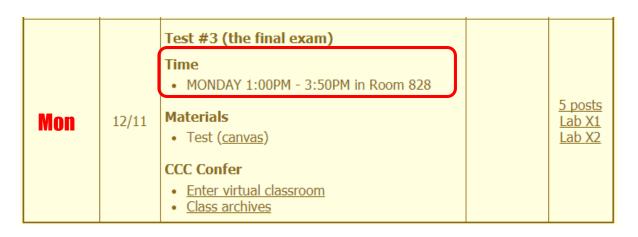

Extra credit labs and final posts due by 11:59PM

- All students will take the test at the <u>same</u> <u>time</u>. The test must be completed by 3:50<sub>PM</sub>.
- Working and long distance students can take the test online via CCC Confer and Canvas.
- Working students will need to plan ahead to arrange time off from work for the test.
- Test #3 is mandatory (even if you have all the points you want)

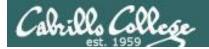

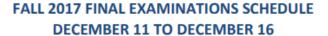

#### **DAYTIME FINAL SCHEDULE**

Daytime Classes: All times in bold refer to the beginning times of classes. MW/Daily means Monday alone, Wednesday alone, Monday and Wednesday or any 3 or more days in any combination. TTH means Tuesday alone, Thursday alone, or Tuesday and Thursday. Classes meeting other combinations of days and/or hours not listed must have a final schedule approved by the Division Dean.

| STARTING CLASS TIME / DAY(S)    | EXAM HOUR         | EXAM DATE              |
|---------------------------------|-------------------|------------------------|
| Classes starting between:       |                   |                        |
| 6:30 am and 8:55 am, MW/Daily   | 7:00 am-9:50 am   | Monday, December 11    |
| 9:00 am and 10:15 am, MW/Daily  | 7:00 am-9:50 am   | Wednesday, December 13 |
| 10:20 am and 11:35 am, MW/Daily | 10:00 am-12:50 pm | Monday, December 11    |
| 11:40 am and 12:55 pm, MW/Daily | 10:00 am-12:50 pm | Wednesday, December 13 |
| 1:00 pm and 2:15 pm, MW/Daily   | 1:00 pm-3:50 pm   | Monday, December 11    |
| 2:20 pm and 3:35 pm, MW/Daily   | 1:00 pm-3:50 pm   | Wednesday, December 13 |
| 3:40 pm and 5:30 pm, MW/Daily   | 4:00 pm-6:50 pm   | Monday, December 11    |
|                                 |                   |                        |

| 6:30 am and 8:55 am, TTh   | 7:00 am-9:50 am   |
|----------------------------|-------------------|
| 9:00 am and 10:15 am, TTh  | 7:00 am-9:50 am   |
| 10:20 am and 11:35 am, TTh | 10:00 am-12:50 pm |
| 11:40 am and 12:55 pm, TTH | 10:00 am-12:50 pm |
| 1:00 pm and 2:15 pm, TTh   | 1:00 pm-3:50 pm   |
| 2:20 pm and 3:35 pm, TTh   | 1:00 pm-3:50 pm   |
| 3:40 pm and 5:30 pm, TTh   | 4:00 pm-6:50 pm   |
|                            |                   |
| Friday am                  | 9:00 am-11:50 am  |
| Friday pm                  | 1:00 pm-3:50 pm   |
|                            |                   |
| Saturday am                | 9:00 am-11:50 am  |
| Saturday pm                | 1:00 pm-3:50 pm   |

#### CIS 90 Introduction to UNIX/Linux

Provides a technical overview of the UNIX/Linux operating system, including handson experience with commands, files, and tools. Recommended Preparation: CIS 1L or CIS 72.

Transfer Credit: Transfers to CSU:UC

| Section                | Days                                                                                                    | Times         | Units | Instructor | Room |  |  |
|------------------------|----------------------------------------------------------------------------------------------------|---------------|-------|------------|------|--|--|
| 98169                  | W                                                                                                    | 1:00PM-4:05PM | 3.00  | R.Simms    | OL   |  |  |
| &                      | Arr.                                                                                                    | Arr.          |       | R.Simms    | OL   |  |  |
| online du<br>min onlin | Section 98169 is an ONLINE course. Meets weekly throughout the semester online during the scheduled times by remote technology with an additional 50 min online lab per week. For details, see instructor's web page at go.cabrillo.edu/online. |               |       |            |      |  |  |

| 98170   | W         | 1:00PN          | 1-4:05PM    | 3.00    | R.Sim    | ms        |            | 828 |
|---------|-----------|-----------------|-------------|---------|----------|-----------|------------|-----|
| &       | Arr.      | Arr.            |             |         | R.Sim    |           |            | OL  |
| Section | 98170     | is a Hybrid     | ONLINE (    | course. | Meets    | weekly    | throughout | the |
| semeste | er at the | e scheduled     | times with  | h an ad | ditional | 50 min    | online lab | per |
| week. F | or detai  | ils, see instru | uctor's web | page a  | at go.ca | brillo.ed | lu/online. |     |

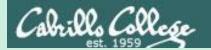

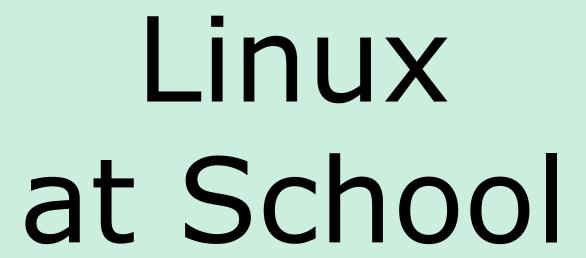

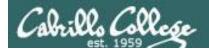

#### Our Opus-II server on campus

#### Dell R610 Server

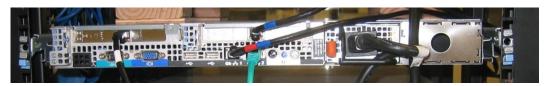

#### VMware vSphere Client

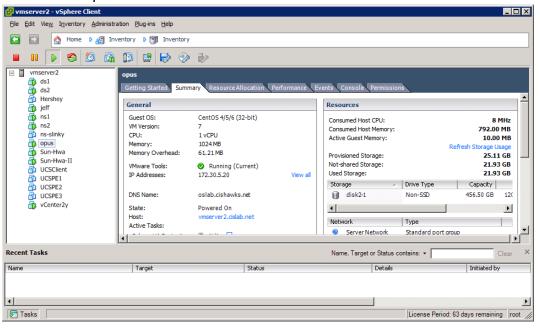

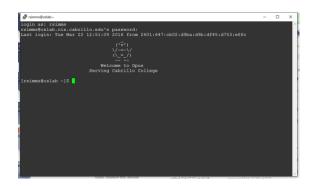

Opus-II is a VM running on one of the Vmware ESXi servers in the CIS Datacenter

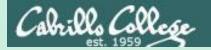

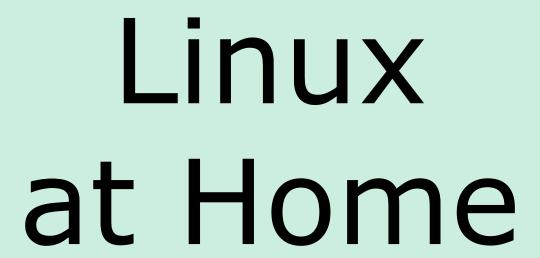

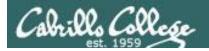

#### USB "Live" Linux Boot USB Drive

Allows you to use or try out Linux on an existing computer without installing it

1)

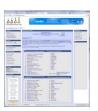

Get the Linux distros of your choice See: http://iso.linuxquestions.org/

2)

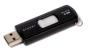

Get a USB flash drive

Google "boot live linux from usb" for instructions

3) or see

http://www.pendrivelinux.com/yumi-multiboot-usb-creator/

4)

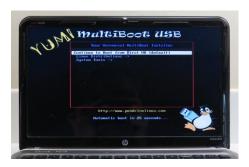

Configure your BIOS to boot from USB then select the Operating System as your computer boots up

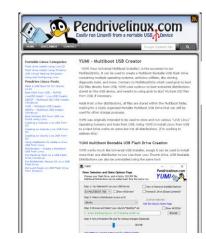

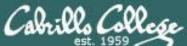

# LICD III is call Line as Multi-Doot LICD Floob Daise

# USB "Live" Linux Multi-Boot USB Flash Drive

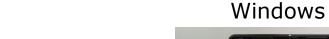

CentOS

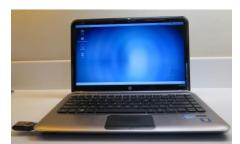

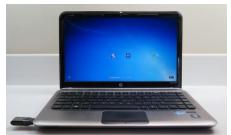

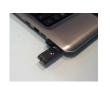

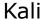

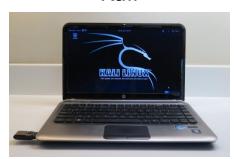

YUMI formatted Flash Drive (www.pendrivelinux.com)

Linux Mint

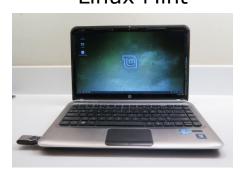

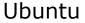

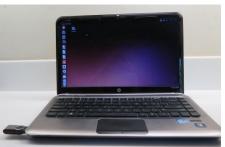

Allows you to use or try out Linux on an existing computer without installing it

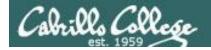

# VMware Workstation (PC) or Fusion (Mac)

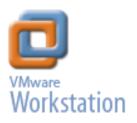

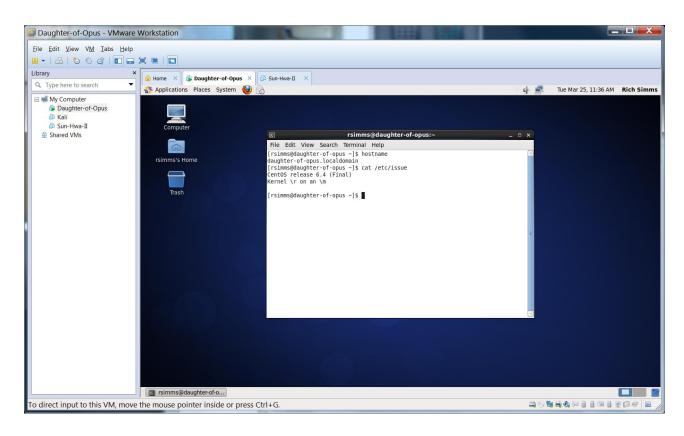

One Daughter-of-Opus is a VM running on my laptop using VMware Workstation (expires in one year)

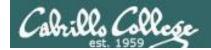

#### VirtualBox

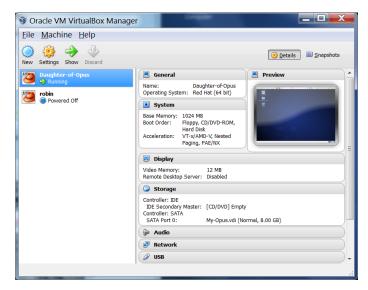

This Daughter-of-Opus is a VM running on my laptop using Oracle VirtualBox (never expires)

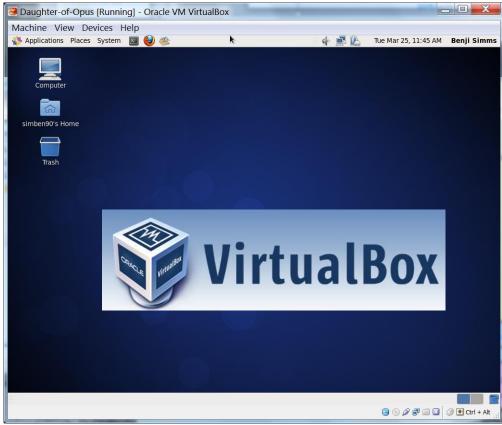

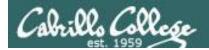

#### **Amazon Web Services**

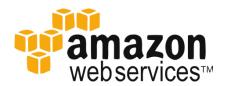

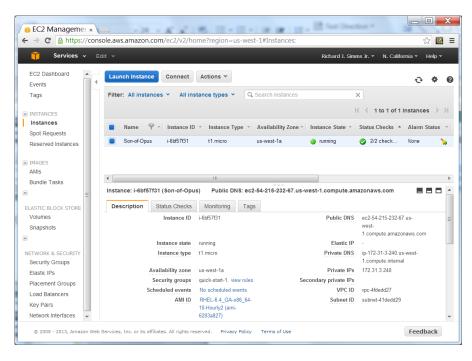

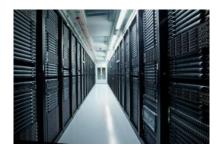

Son-of-Opus is a VM running on Amazon Web Services

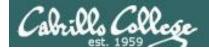

#### OVH.com

#### **Purchase**

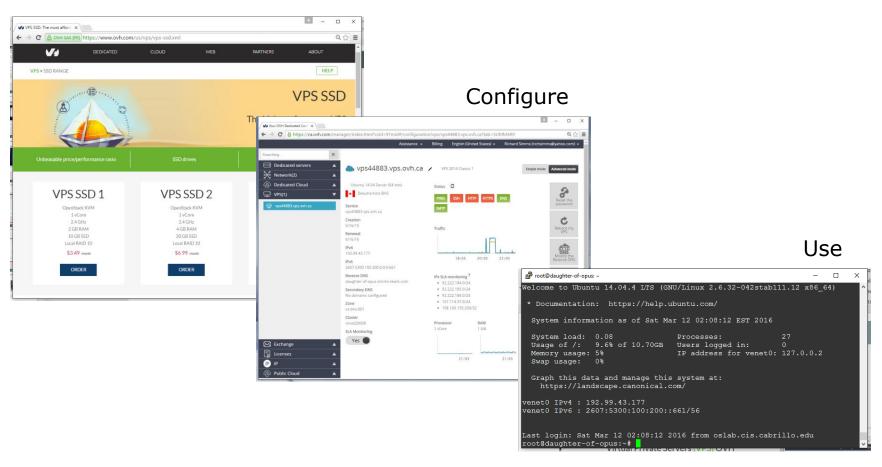

Virtual private servers like daughter-of-opus used on Test #1 costs \$3 per month

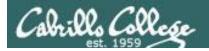

### Small Form Factor Servers

#### **HP Microserver**

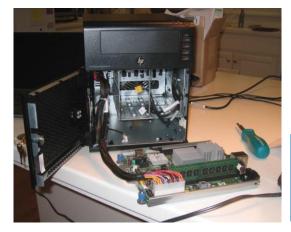

https://www.hpe.com/us/e n/productcatalog/servers/proliantservers.filtersfacet subbrand url:ProLian t-MicroServer.hits-12.html

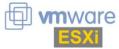

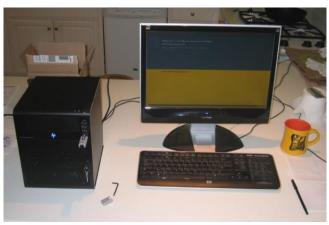

#### SuperMicro

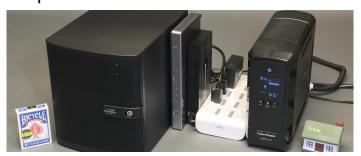

https://tinkertry.com/my-tinkertry-dxeon-d-bundle-2-supermicrosuperserver-bundle-2-of-joy

Comparatively inexpensive "bare bones" servers that come without memory, hard drives or an operating system

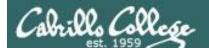

# Fantastic Bargains on EBay

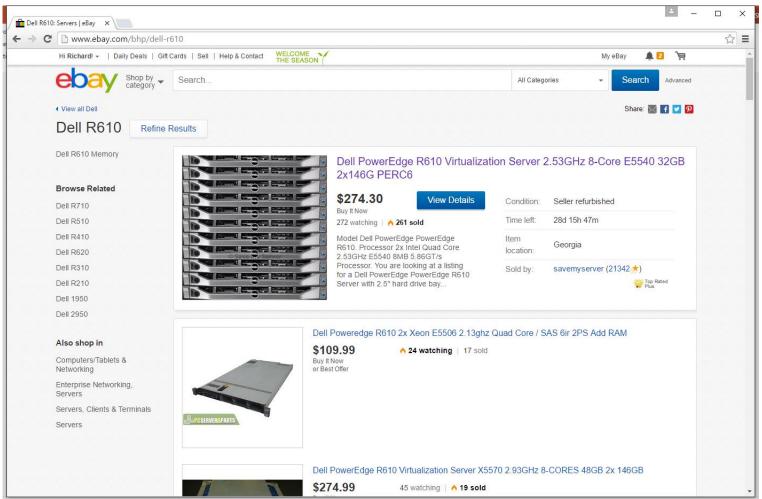

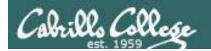

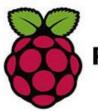

# Raspberry Pi

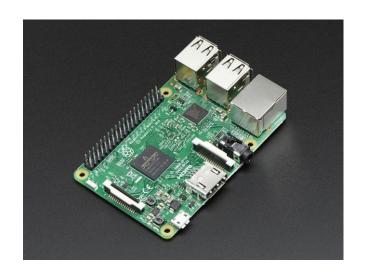

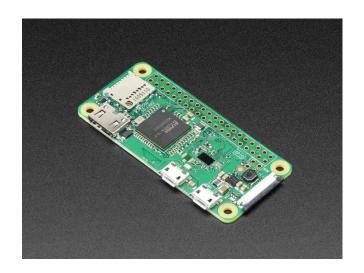

Raspberry Pi 3 Model B

https://www.adafruit.com/product/3055

Raspberry Pi Zero W

https://www.adafruit.com/products/3400

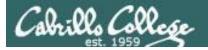

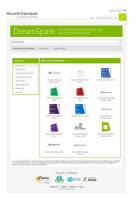

Microsoft Software (Academic)

VMware Software (Academic)

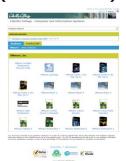

#### http://simms-teach.com/resources.php

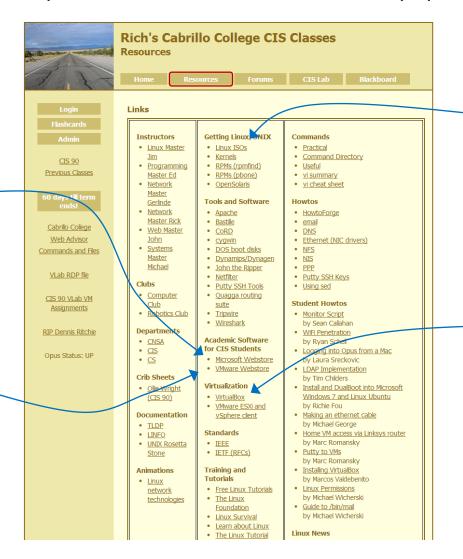

#### Linux Distros (ISOs)

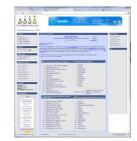

VirtualBox

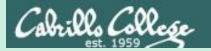

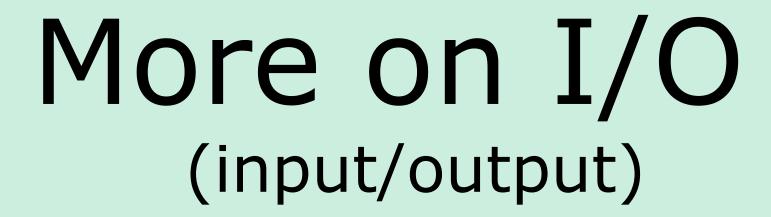

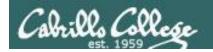

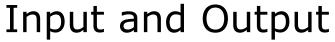

File Redirection

# The 3 standard UNIX file descriptors:

| Name                    | Integer Value |
|-------------------------|---------------|
| stdin (standard in)     | 0             |
| stdout (standard out)   | 1             |
| stderr (standard error) | 2             |

Every process is provided with three file descriptors: **stdin**, **stdout** and **stderr** 

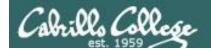

# Input and Output File Redirection

The input and output of a program can be **redirected** to and from other files as follows:

#### **№** filename

Redirects **stdin**, input will now come from *filename* rather than the keyboard.

#### **X>** filename

Redirects **stdout**, output will now go to *filename* instead of the terminal.

#### 2> filename

Redirects **stderr**, error messages will now go to *filename* instead of the terminal.

#### >> filename

Redirects **stdout**, output will now be appended to *filename*.

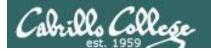

# The redirection is specified on the command line

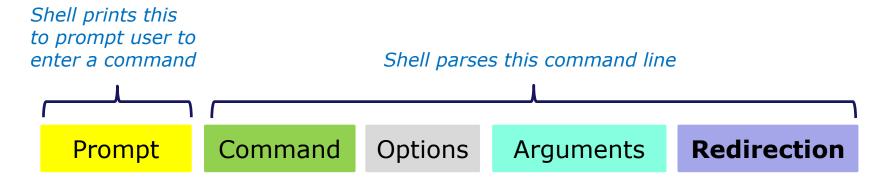

# Redirection connects stdin, stdout and stderr to non-default devices

```
(homo / c
```

```
/home/cis90/simben $ cat
                    cat
/home/cis90/simben
                         -A letter
/home/cis90/simben
                   $ cat
                            < letter
/home/cis90/simben
                   $ cat
                         -b < letter > out
                            bogus 2> /dev/null
/home/cis90/simben $ cat
/home/cis90/simben $ cat
                         -e < bogus 2> /dev/null
/home/cis90/simben $ cat
                         -e < letter > out 2> /dev/null
```

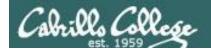

## A program loaded into memory becomes a **process**

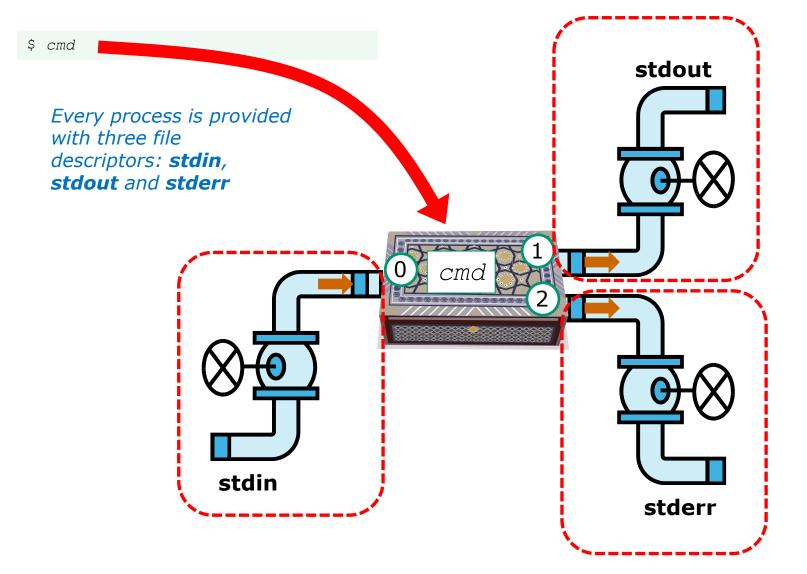

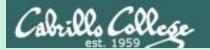

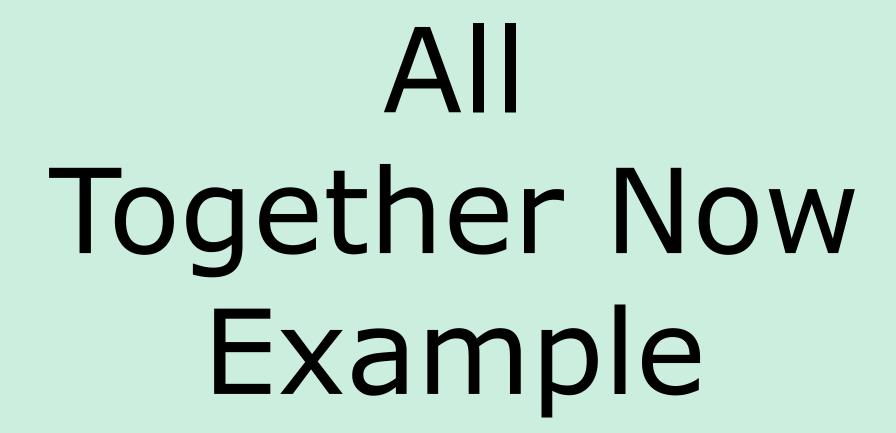

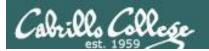

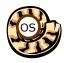

# Life of the Shell

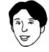

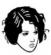

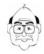

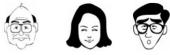

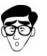

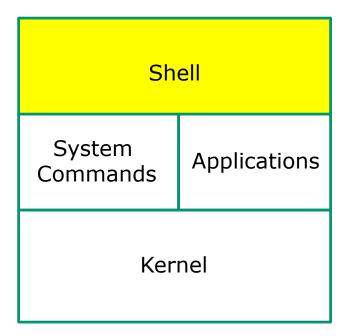

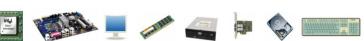

- 1) Prompt
- 2) Parse
- 3) Search
- 4) Execute
- 5) Nap
- 6) Repeat

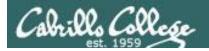

#### Example

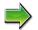

- 1) Prompt
- 2) Parse
- 3) Search
- 4) Execute
- 5) Nap
- 6) Repeat

The shell begins by echoing a **prompt** string to your terminal device:

- Your specific terminal device can be identified by using the **tty** command.
- The format of the prompt is defined by the contents of the PS1 variable (show with echo \$PS1).

/home/cis90/simben \$

In this case the PS1 variable is set to '\$PWD \$ ' which results in a prompt that shows the current location in the file tree followed by a blank, a \$, and another blank.

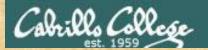

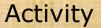

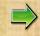

- 1) Prompt
- 2) Parse
- 3) Search
- 4) Execute
- 5) Nap
- 6) Repeat

The prompt is defined by your PS1 variable

- 1. Look at the contents of your PS1 variable: echo \$PS1
- 2. Look at the contents of your PWD variable: echo \$PWD
- 3. Send me and yourself the contents of your prompt variable: echo \$PS1 | mail -s "my prompt" rsimms \$LOGNAME
- 4. Paste the value of your PWD variable into the chat window when finished

#### Example

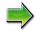

- 1) Prompt
- 2) Parse
- 3) Search
- 4) Execute
- 5) Nap
- 6) Repeat

Following the prompt, the user then enters a command followed by the Enter key:

- The Enter key generates a <newline> which is a shell metacharacter. All metacharacters have special meanings to the shell.
- The <newline> characters instructs the shell that the command line is ready to be processed.

/home/cis90/simben \$ sort -r names > dogsinorder

The user types in a command line followed by the **Enter** key

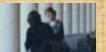

# 1) Prompt

- 2) Parse
- 3) Search
- 4) Execute
- 5) Nap
- 6) Repeat

#### Activity

The newline character is an invisible metacharacter that triggers the shell to process the command.

- 1. Put five characters in a file named five: echo 12345 > five
- 2. Show the size of your five file: Is -I five
- 3. Do a hex dump of your five file: xxd five
- 4. Put the <u>size of your five file</u> and the <u>hex value of the newline character</u> in the chat window.
- 5. Optional: Use man ascii to check your answer

#### Example

1) Prompt

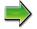

- 2) Parse
- 3) Search
- 4) Execute
- 5) Nap
- 6) Repeat

The shell **parses** the command line entered by the user:

- The command line is carefully scanned to identify the command, options, arguments and any redirection information.
- Variables and filename expansion characters (wildcards) get processed.

/home/cis90/simben \$ sort -r names > dogsinorder

Parsing results: sort -r names > dogsinorder

The command is: **sort** There is one option: **-r** 

There is one argument: **names** 

Redirection is: redirect **stdout** to a file named **dogsinorder** 

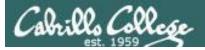

#### Example

The shell now **searches** for the command on the path:

- 1) Prompt
- 2) Parse
- - 3) Search
  - 4) Execute
  - 5) Nap
  - 6) Repeat

- The path, which is an ordered list of directories, is defined by the contents of the PATH variable. Use echo \$PATH to view.
- The shell will search in order each directory on the path to locate the command.
- If a command, such as xxxx, is not found, the shell will print:

-bash: xxxx: command not found

FYI, you can search for commands on the path too, like the shell does, by using the **type** command.

#### The **Path** (echo \$PATH to show)

/usr/lib/qt-3.3/bin:

/usr/local/bin:

/bin: ←

/usr/bin:

/usr/local/sbin:

/usr/sbin:

/sbin:

/home/cis90/simben/../bin:

/home/cis90/simben/bin:

.

sort

The shell locates the sort command in the /bin directory which is the third directory of a CIS 90 student's path.

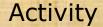

- **Prompt**
- Parse
- - Search
  - 4) Execute
  - 5) Nap
  - Repeat

Prove to yourself that the shell will find the **sort** command in the */bin* directory.

- 1. Use **echo \$PATH** to view your path.
- 2. Check the first three directories on your path to see if one of them contains the sort command:
  - Use Is -Ii /usr/lib/qt-3.3/bin | grep sort
  - Use Is -li /usr/local/bin | grep sort
  - Use Is -li /bin | grep sort
- 3. Write the inode number of the sort program file in the chat window.

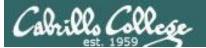

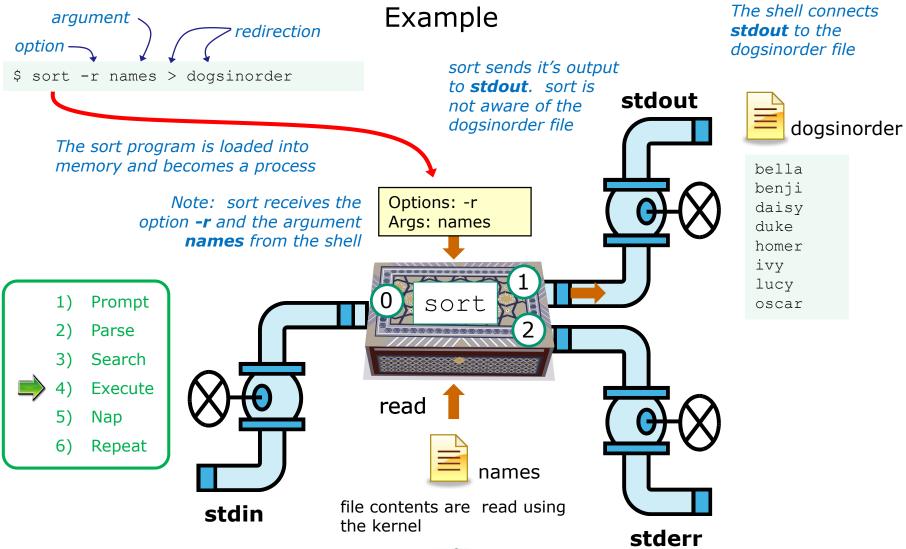

sort opens and reads the names file

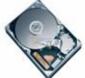

### Activity

- 1) Prompt
- 2) Parse
- 3) Search
- 4) Execute
  - 5) Nap
  - Repeat

\$ sort -r names > dogsinorder

What two text strings parsed by the shell were passed to the sort command to process?

Put your answer in the chat window

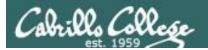

# Example

- 1) Prompt
- 2) Parse
- 3) Search
- 4) Execute
- 5) Nap
- 6) Repeat

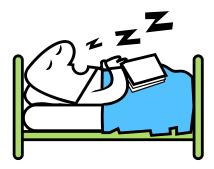

While the sort process executes, the shell sleeps

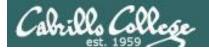

## Example

- 1) Prompt
- 2) Parse
- 3) Search
- 4) Execute
- 5) Nap
- 6) Repeat

When the sort process finishes the shell wakes up and starts all over again to process the next command from the user!

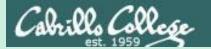

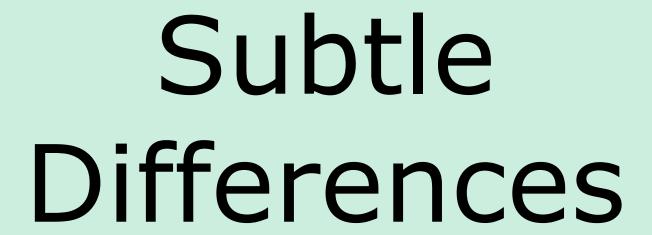

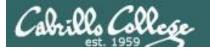

#### What is the difference between:

head -n4 letter

and

#### head -n4 < letter

/home/cis90/simben \$ head -n4 letter
Hello Mother! Hello Father!

Here I am at Camp Granada. Things are very entertaining, and they say we'll have some fun when it stops raining.

/home/cis90/simben \$ head -n4 < letter
Hello Mother! Hello Father!</pre>

Here I am at Camp Granada. Things are very entertaining, and they say we'll have some fun when it stops raining.

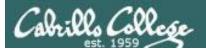

#### head -n4 letter

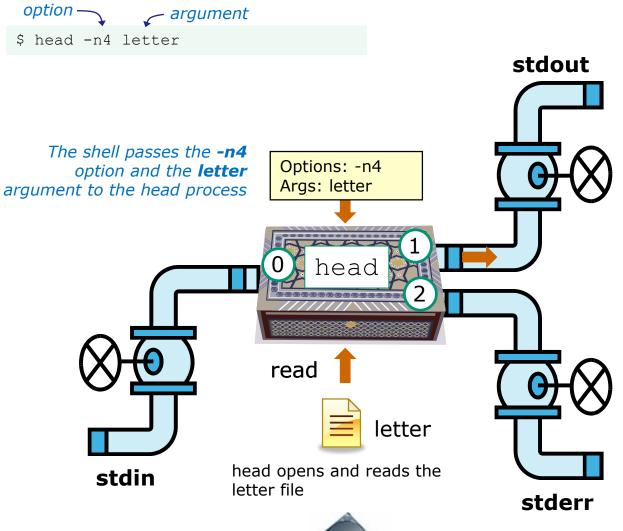

Hello Mother! Hello Father!

Here I am at Camp Granada. Things are very entertaining, and they say we'll have some fun when it stops raining.

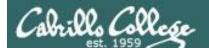

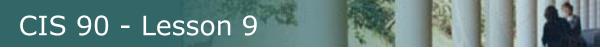

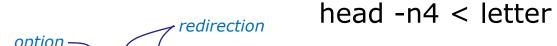

\$ head -n4 < letter</pre>

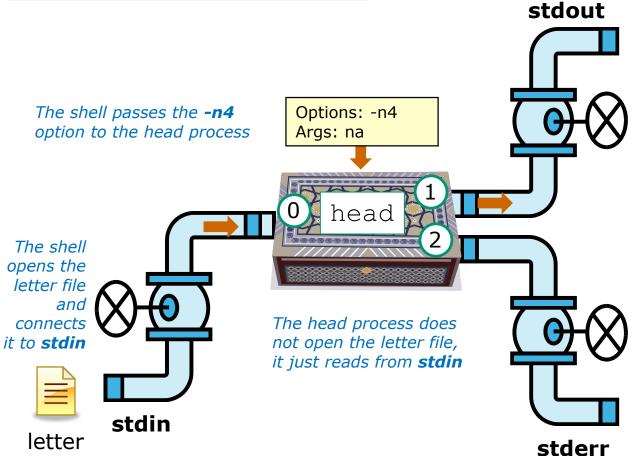

Hello Mother! Hello Father!

Here I am at Camp Granada. Things are very entertaining, and they say we'll have some fun when it stops raining.

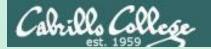

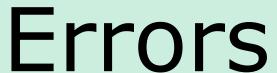

Instructor: Switch to CCC Confer Whiteboard

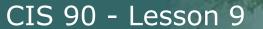

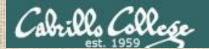

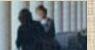

# **CCC Confer Whiteboard Activity**

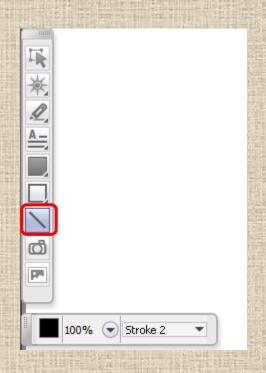

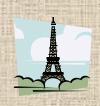

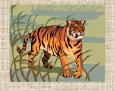

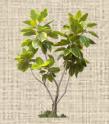

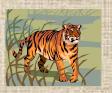

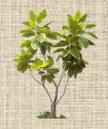

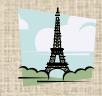

Select the straight line drawing tool and connect the like images

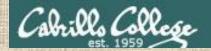

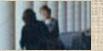

# **CCC Confer Whiteboard Activity**

#### Connect with a straight line the command with the error message

| Commands       | Error messages                          |
|----------------|-----------------------------------------|
| \$ cat < bogus | -bash: bogus: command not found         |
| \$ cat bogus   | -bash: bogus: No such file or directory |
| \$ bogus       | cat: bogus: No such file or directory   |

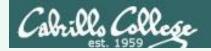

### **CCC Confer Whiteboard Activity**

Connect with a straight line the command with the error message

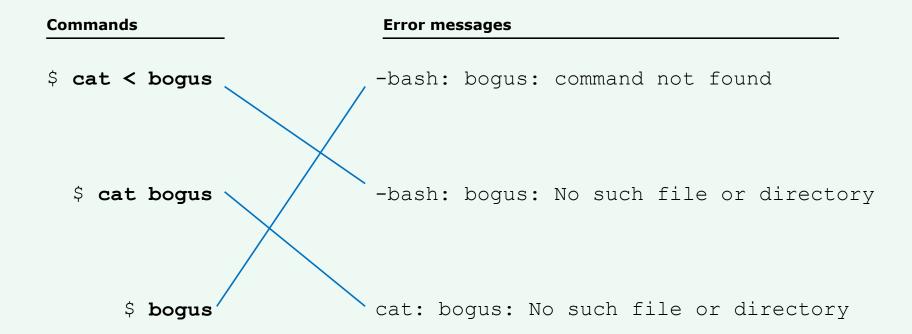

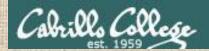

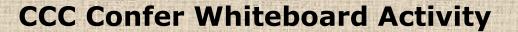

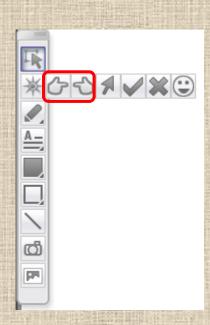

1

2

3

Select one of the pointing finger markers and point at the number called out by the instructor

4

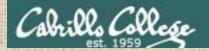

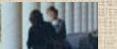

**Shell Steps** 

1) Prompt

2) Parse

3) Search

4) Execute

5) Nap

6) Repeat

Given: There is no file named bogus

[rsimms@oslab ~]\$ cat bogus
cat: bogus: No such file or directory

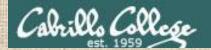

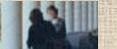

**Shell Steps** 

1) Prompt

2) Parse

3) Search

4) Execute

5) Nap

6) Repeat

Given: There is no file named bogus

[rsimms@oslab ~]\$ bogus

-bash: bogus: command not found

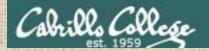

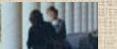

**Shell Steps** 

1) Prompt

2) Parse

3) Search

4) Execute

5) Nap

6) Repeat

Given: There is no file named bogus

[rsimms@oslab ~]\$ cat < bogus
-bash: bogus: No such file or directory</pre>

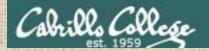

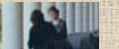

**Shell Steps** 

1) Prompt

2) Parse

3) Search

4) Execute

5) Nap

6) Repeat

Given: There is no file named bogus

[rsimms@oslab ~]\$ bogus < bogus
-bash: bogus: No such file or directory</pre>

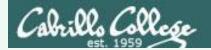

Given: There is no file named bogus

```
[rsimms@oslab ~]$ cat bogus
cat: bogus: No such file or directory 1) Execute

[rsimms@oslab ~]$ bogus
-bash: bogus: command not found 3) Search

[rsimms@oslab ~]$ cat < bogus
-bash: bogus: No such file or directory 2) Parse

[rsimms@oslab ~]$ bogus < bogus
-bash: bogus: No such file or directory 2) Parse</pre>
```

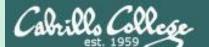

2>&1

FYI

(more on this in CIS 98)

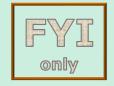

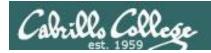

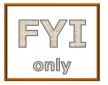

### It's descriptor clobbering time!

```
/home/cis90/simben $ bc > calculations 2> calculations 2+2 7/0 3+3 quit
/home/cis90/simben $ cat calculations
Ru6 ime error (func=(main), adr=5): Divide by zero
```

Oops! Its not a good idea to redirect **stdout** and **sderr** to the same file because they clobber each other

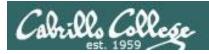

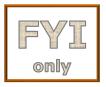

## It's descriptor clobbering time!

/home/cis90/simben \$ bc > calculations 2> calculations

```
stdout (next free byte)
         stderr (next free byte)
           stdout (next free byte)
2+2
       stderr (next free byte)
                                  The <newline> character is represented by a "."
          stdout (next free byte)
7/0
      Runtime error (func=(main), adr=5): Divide by zero.
                                                                              stderr (next free byte)
             c stdout (next free byte)
3 + 3
       Ru6.ime error
                           (func=(main)
                                                                               stderr (next free byte)
       /home/cis90/simben $ cat calculations
        Ru6
       ime error (func=(main), adr=5): Divide by zero
```

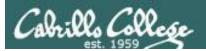

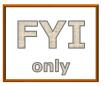

### It's descriptor collaboration time!

```
/home/cis90/simben $ bc > calculations 2>&1
2+2
7/0
3+3
quit
/home/cis90/simben $ cat calculations
4
Runtime error (func=(main), adr=5): Divide by zero
6
```

This is the correct way to redirect **stdout** and **sderr** to the same file

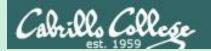

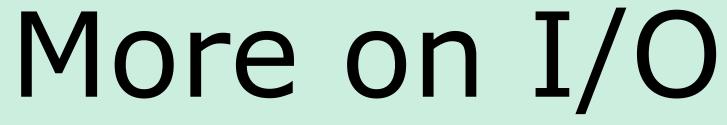

(input/output)

# programming examples

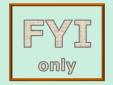

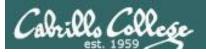

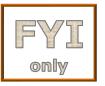

# C Program I/O example View the program

```
/home/cis90/simben/bin $ cat simple.c
char question[] = "What is your name stranger? ";
char greeting[] = "Well I'm very pleased to meet you, ";
char buffer[80];
main()
{
    int len;
        write(2, question, sizeof(question));
        len = read(0, buffer, 80);
        write(1, greeting, sizeof(greeting));
        write greeting to stdout
}

Write name to stdout
```

This simple program asks for a name, then responds with a greeting using the name

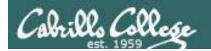

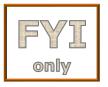

# C Program I/O example Compile the program

The make command is used to compile a C source text file into a binary executable

```
/home/cis90/simben/bin $ make simple cc simple.c -o simple
```

Unlike a bash script, the C program source code must be compiled into a binary executable before it can be run

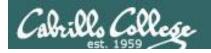

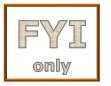

### C Program I/O example Execute the program

/home/cis90/simben/bin \$ simple
What is your name stranger? Rich
Well I'm very pleased to meet you, Rich

Running the simple program.

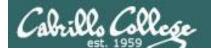

### C Program I/O example

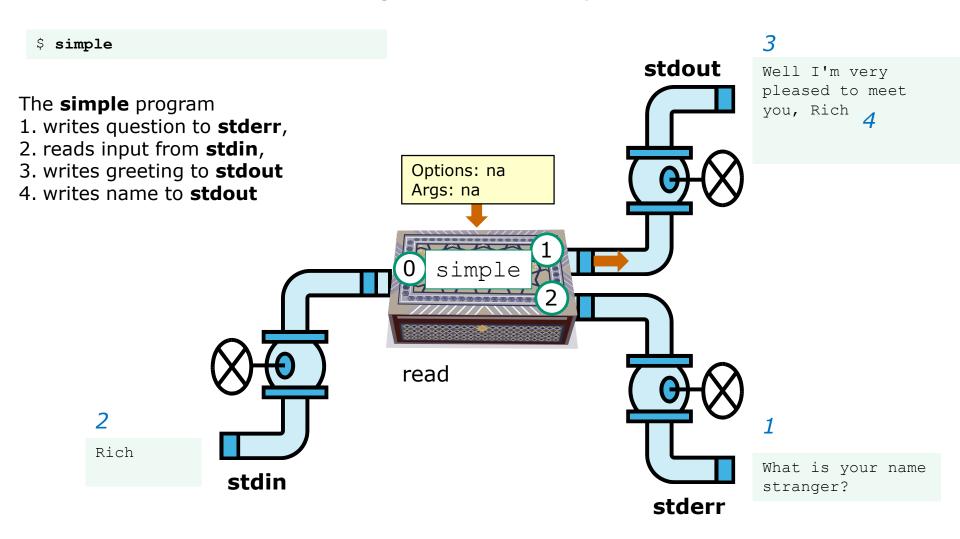

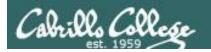

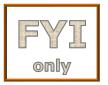

### C Program I/O example

/home/cis90/simben/bin \$ simple > myfile What is your name stranger? Rich

In this example, output has been redirected to a file named myfile.

/home/cis90/simben/bin \$ cat myfile
Well I'm very pleased to meet you, Rich

The simple program has no special knowledge (coding instructions) for a file named myfile. It just writes to **stdout** and that output will go to wherever **stdout** had been directed.

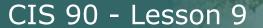

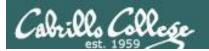

### C Program I/O example

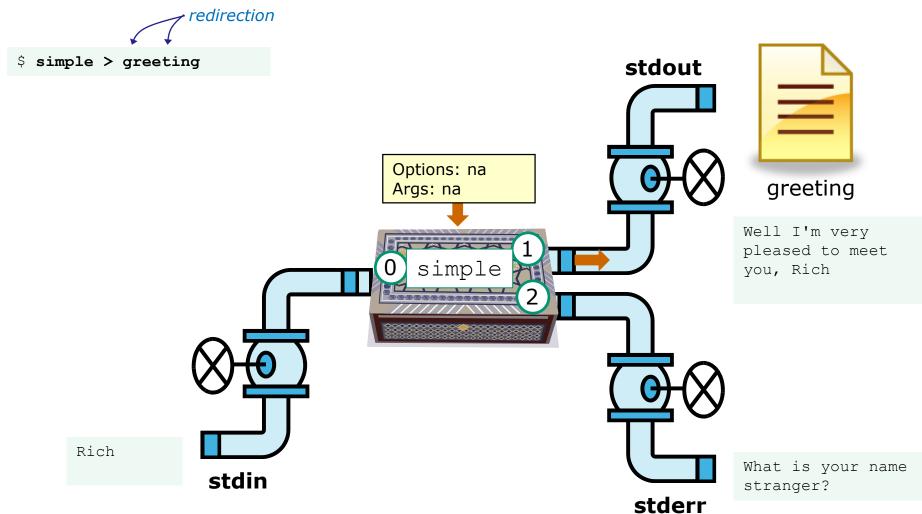

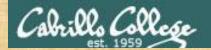

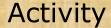

- Change to your bin directory
   cd ~/bin
- Copy the C source code from the depot directory
   cp ~/../depot/simple.c .
- 3. Look at your program cat simple.c
- 4. Compile the program make simple
- 5. Run the program simple

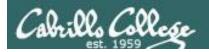

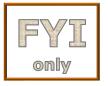

# C++ Program I/O example View the program

```
/home/cis90/simben/bin $ cat simpleplus.cpp
#include <iostream>
using namespace std;
int main() {
    string question = "What is your name stranger? ";
    cerr << question; ←
                                - Write question to stderr
    string buffer;
                              Read name from stdin
    cin >> buffer; 
    string greeting = "Well I'm very pleased to meet you, ";
    cout << greeting << buffer << endl;</pre>
    return 0;
                                          Write greeting and name to stdout
```

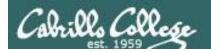

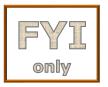

# C++ Program I/O example Compile the program

The make command is used to compile a C++ source text file into a binary executable

```
/home/cis90/simben/bin $ make simpleplus g++ simpleplus.cpp -o simpleplus
```

Unlike a bash script, the C++ program source code must be compiled into a binary executable before it can be run

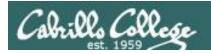

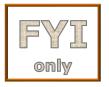

### C++ Program I/O example Execute the program

/home/cis90/simben/bin \$ simpleplus
What is your name stranger? Rich
Well I'm very pleased to meet you, Rich

Running the simpleplus program

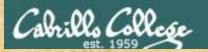

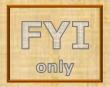

### Activity

- Change to your bin directory
   cd ~/bin
- Copy the C++ source code from the depot directory
   cp ~/../depot/simpleplus.cpp .
- 3. Look at your program cat simpleplus.cpp
- 4. Compile the program make simpleplus
- 5. Run the program simpleplus

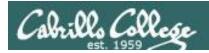

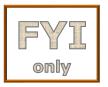

# Python Script I/O example View the program

```
/home/cis90/simben $ cat simple.py
import sys
sys.stderr.write("What is your name stranger? ") Output question to stderr
name = sys.stdin.readline() Input name from stdin
sys.stdout.write("Well I'm very pleased to meet you, " + name)
```

Output greeting and name to **stdout** 

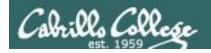

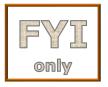

# Python Script I/O example View the program

/home/cis90/simben \$ python simple.py
What is your name stranger? Rich
Well I'm very pleased to meet you, Rich
/home/cis90/simben \$

Running the python simple.py script

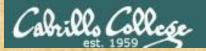

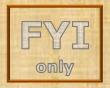

### Activity

- Change to your bin directory
   cd ~/bin
- Copy the python script from the depot directory
   cp ~/../depot/simple.py .
- 3. Look at your program cat simple.py
- 4. Run the script **python simple.py**

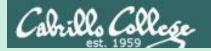

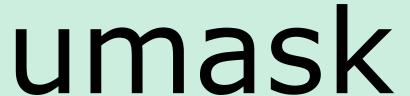

(review)

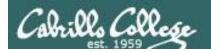

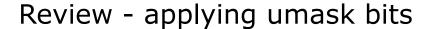

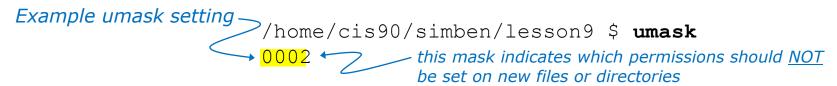

#### **New file - start with 666 and apply mask**

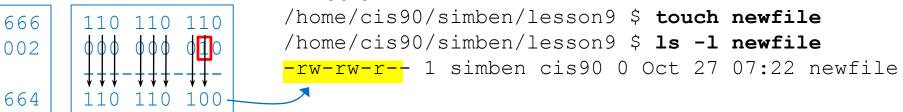

#### **New directory - start with 777 and apply mask**

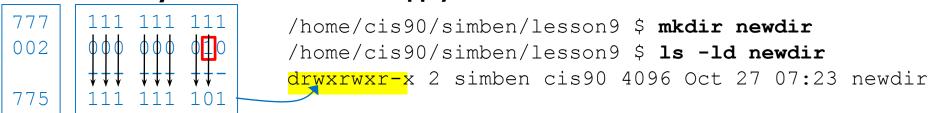

Any umask bits set to 1 removes the corresponding permission bit for future new files and directories

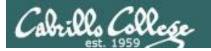

### Review - Copying files

```
/home/cis90/simben $ umask 057
                                  Example umask setting
/home/cis90/simben $ umask
0057
/home/cis90/simben $ chmod 622 myfile
/home/cis90/simben $ cp myfile myfile.bak
/home/cis90/simben $ ls -1 myfile*
-rw--w--w-. 1 simben90 cis90 0 Mar 24 17:50 myfile
-rw--w---. 1 simben90 cis90 0 Mar 24 17:51 myfile.bak
    622
                          Copied file - start with original
    057
                          file's permissions and apply the
                          mask
    620
```

Remember, for new files resulting from copying, instead of using the **default permissions** (666 for file and 777 for directory), use the **original file permissions** as the starting point for the mask to be applied to.

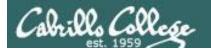

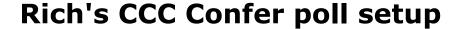

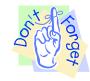

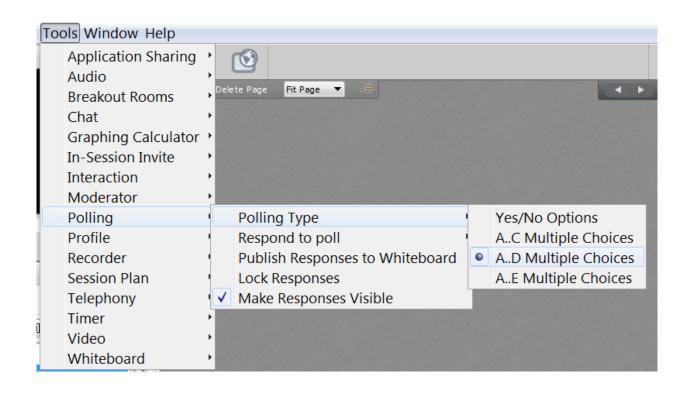

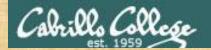

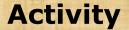

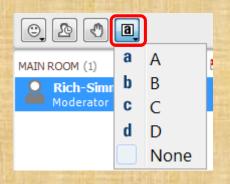

### Which pizza is the best?

- A. Round Table
- B. Pizza My Heart
- C. Tony & Alba's
- D. Upper Crust

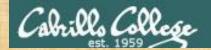

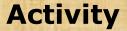

### I want to change the permissions on an existing file

#### Which command does this?

- A) stat
- B) Is -I
- C) chmod
- D) umask

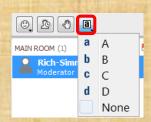

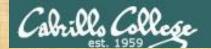

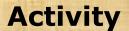

# I want to restrict specific permissions on files that have not been created yet

#### Which command does this?

- A) stat
- B) Is -I
- C) chmod
- D) umask

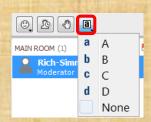

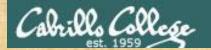

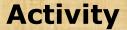

I want to show the owner of a file and its permissions in mnemonic format e.g. rwxr-xr-x

#### Which command does this?

- A) stat
- B) Is -I
- C) chmod
- D) umask

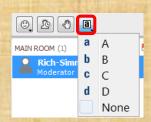

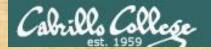

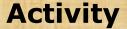

I want to show the permissions on a file in numeric format e.g. 750

#### Which command does this?

- A) stat
- B) Is -I
- C) chmod
- D) umask

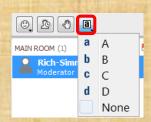

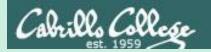

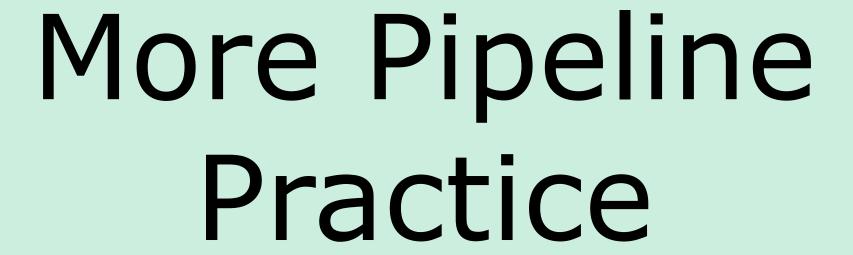

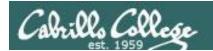

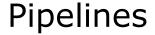

#### **Task**

Record the last times Homer Miller logged in on a Monday to a file named *mylog* AND count them

grep Homer /etc/passwd

```
last | grep milhom90 | grep "Mon" | tee mylog cat mylog last | grep milhom90 | grep "Mon" | tee mylog cat mylog last | grep milhom90 | grep "Mon" | tee mylog cat mylog
```

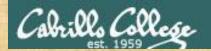

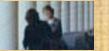

# Class Exercise Pipeline Tasks

#### Task

Count the last times Rich Simms was logged in on a Tuesday and record them in a file named mylog

```
grep "?????" /etc/passwd
```

```
last | grep ??????
last | grep ?????? | grep "Tue"
last | grep ?????? | grep "Tue" | ??? mylog
cat mylog
```

last | grep ?????? | grep "Tue" | ??? mylog | wc -? cat mylog

Put your answer in the chat window.

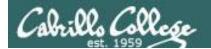

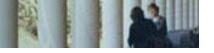

## **Pipelines**

#### Task

Print your last name as shown in /etc/passwd:

```
cat /etc/passwd
cat /etc/passwd | grep $LOGNAME
cat /etc/passwd | grep $LOGNAME | cut -f 5 -d ":"
cat /etc/passwd | grep $LOGNAME | cut -f 5 -d ":" | cut -f2 -d" "
```

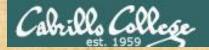

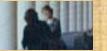

## Class Exercise Pipeline Tasks

#### Task

What is the first name of the user milhom90?

```
cat /etc/passwd | grep ???????? cat /etc/passwd | grep ???????? | cut -f 5 -d ":" cat /etc/passwd | grep ???????? | cut -f 5 -d ":" | cut -f? -d" "
```

Put your answer in the chat window.

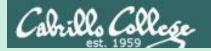

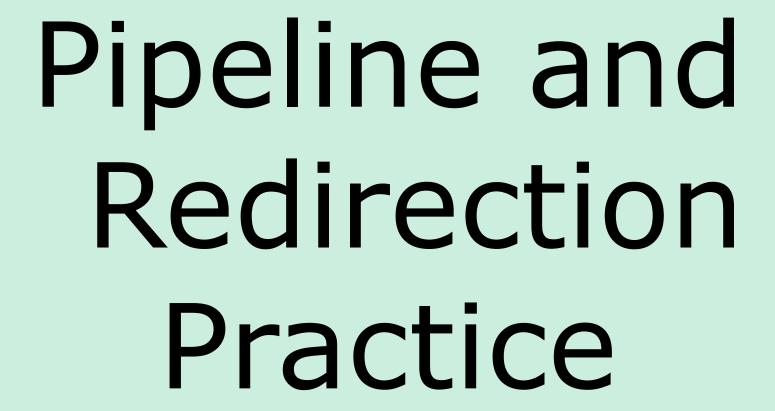

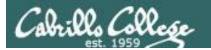

## bc command with no redirection or piping

```
/home/cis90/simben $ bc
bc 1.06.95
Copyright 1991-1994, 1997, 1998, 2000, 2004, 2006 Free
Software Foundation, Inc.
This is free software with ABSOLUTELY NO WARRANTY.
For details type `warranty'.
2+2
4
4/0
Runtime error (func=(main), adr=5): Divide by zero
quit
/home/cis90/simben $
```

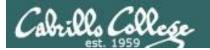

## Piping output to bc command

```
/home/cis90/simben $ echo 2+2 | bc
4
/home/cis90/simben $ echo 4/0 | bc
Runtime error (func=(main), adr=5): Divide by zero
```

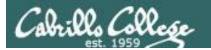

## Redirecting stdin of bc command

#### Setup:

```
/home/cis90/simben $ echo 2+2 > datafile
/home/cis90/simben $ echo 4/0 >> datafile
/home/cis90/simben $ cat datafile
2+2
4/0
```

```
/home/cis90/simben $ bc < datafile
4
Runtime error (func=(main), adr=5): Divide by zero</pre>
```

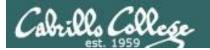

## Piping output to bc command

#### Setup:

```
/home/cis90/simben $ echo 2+2 > datafile
/home/cis90/simben $ echo 4/0 >> datafile
/home/cis90/simben $ cat datafile
2+2
4/0
```

```
/home/cis90/simben $ cat datafile | bc
4
Runtime error (func=(main), adr=5): Divide by zero
```

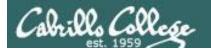

## Redirecting stdin, stdout and stderr of bc command

```
Setup:
/home/cis90/simben $ echo 2+2 > datafile
/home/cis90/simben $ echo 4/0 >> datafile
/home/cis90/simben $ cat datafile
2+2
```

4/0

```
/home/cis90/simben $ bc < datafile > results 2> errors
/home/cis90/simben $ cat results
4
/home/cis90/simben $ cat errors
Runtime error (func=(main), adr=5): Divide by zero
```

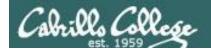

## Piping stdout and redirecting stdin, stderr of bc command

#### Setup:

```
/home/cis90/simben $ echo 2+2 > datafile
/home/cis90/simben $ echo 4/0 >> datafile
/home/cis90/simben $ cat datafile
2+2
4/0
```

```
/home/cis90/simben $ bc < datafile 2> errors | mail -s "Example" simben90 /home/cis90/simben $ cat errors
Runtime error (func=(main), adr=5): Divide by zero
```

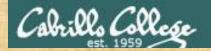

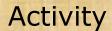

#### Setup:

```
/home/cis90/simben $ echo 2+2 > datafile
/home/cis90/simben $ echo 4/0 >> datafile
/home/cis90/simben $ cat datafile
2+2
4/0
```

#### Example:

```
/home/cis90/simben $ bc < datafile 2> errors | mail -s "Example" $LOGNAME /home/cis90/simben $ cat errors

Runtime error (func=(main), adr=5): Divide by zero
```

Past the email you receive into the chat window

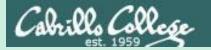

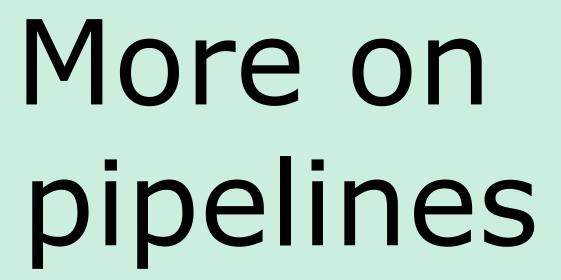

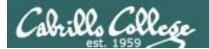

#### The **wc** command is a filter.

```
/home/cis90/simben $ head -n2 poems/Anon/nursery
Jack and Jill went up the hill
to fetch a pail of water.
/home/cis90/simben $ head -n2 poems/Anon/nursery | wc -l
2
/home/cis90/simben $
```

#### But the **echo** command isn't (doesn't read from **stdin**)

```
/home/cis90/simben $ head -n2 poems/Anon/nursery | echo
Oops .... this doesn't work!
/home/cis90/simben $
```

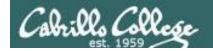

## xargs command

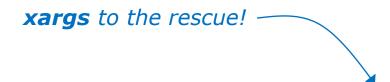

/home/cis90/simben \$ head -n2 poems/Anon/nursery | xargs echo Jack and Jill went up the hill to fetch a pail of water.

The **xargs** command will read **stdin** and call another command using the input as the arguments.

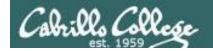

## Another example

Why can't Benji make a banner using the output of the date command?

```
/home/cis90/simben $ date | banner

Enter a string of up to 10 characters.

/home/cis90/simben $

/home/cis90/simben $

/home/cis90/simben $
```

Because banner is not a filter and does not read from stdin!

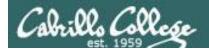

## Another example

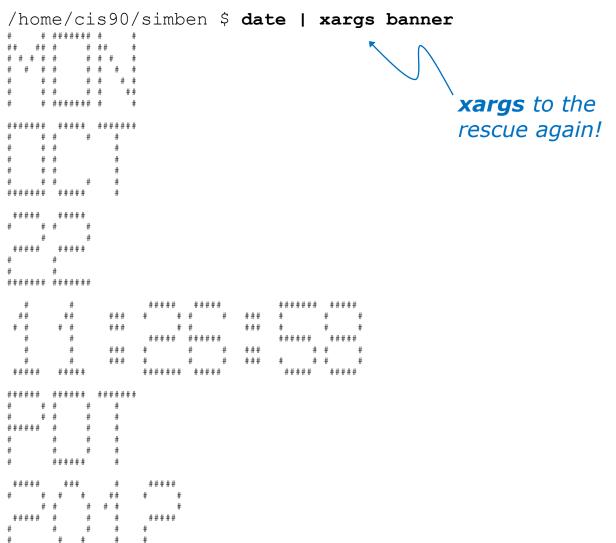

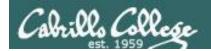

#### The **Is** command does not read from **stdin** either

```
/home/cis90/simben $ find poems -type d
poems
poems/Shakespeare
poems/Yeats
poems/Anon
poems/Blake
```

```
/home/cis90/simben $ find poems -type d | ls -ld drwxr-xr-x. 18 simben90 cis90 4096 Oct 22 09:49 . /home/cis90/simben $
```

Benji was hoping that he could get a long listing of his poems directory and all its sub-directories. Instead he gets a long listing of his home directory!

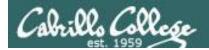

```
/home/cis90/simben $ find poems -type d | xargs ls -ld drwxr-xr-x. 6 simben90 cis90 4096 Oct 20 15:06 poems drwxr-xr-x. 2 simben90 cis90 4096 Oct 5 10:26 poems/Anon drwxr-xr-x. 2 simben90 cis90 4096 Oct 20 15:06 poems/Blake drwxr-xr-x. 2 simben90 cis90 4096 Oct 20 15:06 poems/Shakespeare drwxr-xr-x. 2 simben90 cis90 4096 Oct 20 15:06 poems/Yeats /home/cis90/simben $
```

The **Is** command is not a filter so it does not read from **stdin** 

**xargs** reads the names of the files found by the **find** command and uses them as arguments on the **Is -Id** command

xargs to the rescue again!

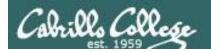

```
/home/cis90/simben $ find poems -type d -exec ls -ld {} \;
drwxr-xr-x. 6 simben90 cis90 4096 Oct 20 15:06 poems
drwxr-xr-x. 2 simben90 cis90 4096 Oct 20 15:06 poems/Shakespeare
drwxr-xr-x. 2 simben90 cis90 4096 Oct 20 15:06 poems/Yeats
drwxr-xr-x. 2 simben90 cis90 4096 Oct 5 10:26 poems/Anon
drwxr-xr-x. 2 simben90 cis90 4096 Oct 20 15:06 poems/Blake
/home/cis90/simben $
```

The **find** command also has a **-exec** option that will run a command on what is found. The **{}** represent the arguments which are names of files found by the **find** command.

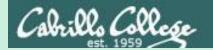

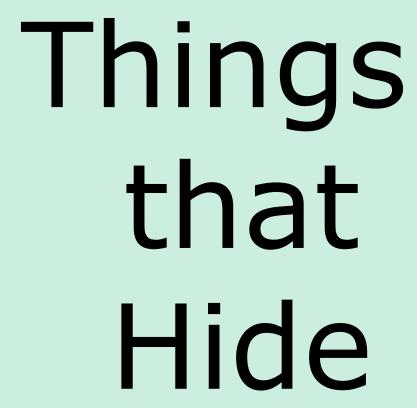

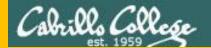

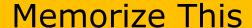

#### How to locate files:

To locate by name ... use **find** 

To locate by user, type, group, etc1. ... use **find** 

To locate by contents<sup>2</sup> within specific files ... use grep

To locate by contents<sup>2</sup> in a branch of the file tree ... use recursive **grep** 

- 1 File inode properties (e.g. shown in a long listing)
- 2 File data (e.g. shown when catting a file)

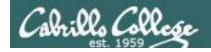

#### **Task**

Find all files in the /usr/share/doc branch of the file tree that are named "BUGS"

#### find /usr/share/doc -name "BUGS"

/usr/share/doc/ppl-0.10.2/BUGS /usr/share/doc/ltrace-0.5/BUGS /usr/share/doc/perl-IO-Socket-SSL-1.31/BUGS /usr/share/doc/glibc-2.12/BUGS /usr/share/doc/parted-2.1/BUGS /usr/share/doc/cvs-1.11.23/BUGS /usr/share/doc/patchutils-0.3.1/BUGS /usr/share/doc/procps-3.2.8/BUGS /usr/share/doc/gettext-0.17/BUGS /usr/share/doc/curl-7.19.7/BUGS /usr/share/doc/sed-4.2.1/BUGS /usr/share/doc/SDL-1.2.14/BUGS /usr/share/doc/cairo-1.8.8/BUGS /usr/share/doc/emacs-common-23.1/BUGS /usr/share/doc/tcsh-6.17/BUGS /usr/share/doc/unzip-6.0/BUGS /usr/share/doc/vsftpd-2.2.2/BUGS /usr/share/doc/dejavu-fonts-common-2.30/BUGS /usr/share/doc/nano-2.0.9/BUGS [rsimms@oslab ~]\$

Use find to search for files by name, type, user, group, etc.

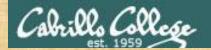

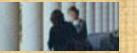

#### Task

Count all the files in the <u>/home</u> branch of the file tree that are owned by <u>rsimms</u>. Discard any permission errors.

find /???? -user ?????? 2> /dev/??? | ?? -1

Write your answer in the chat window

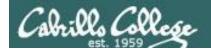

#### **Task**

Find all files in the /home/cis90/bin that are regular files and belong to the staff group.

## find /home/cis90/bin -group staff -type f

/home/cis90/bin/enlightenment /home/cis90/bin/allscripts /home/cis90/bin/list /home/cis90/bin/submit.sp15.v1 /home/cis90/bin/tinsam90/schedule.pyc /home/cis90/bin/tinsam90/schedule.py /home/cis90/bin/tinsam90/forums.py /home/cis90/bin/tinsam90/tips.pv /home/cis90/bin/tinsam90/grade.py /home/cis90/bin/submitx /home/cis90/bin/old/submit.fa14.v5 /home/cis90/bin/old/checkgrades.py.fa14 /home/cis90/bin/old/allscripts.sp14 /home/cis90/bin/old/check10.v2 /home/cis90/bin/old/submit.fa14.v1 /home/cis90/bin/old/check10.v1 /home/cis90/bin/old/submit.fa14.v4 /home/cis90/bin/old/checkgrades.py.sp14 /home/cis90/bin/old/submit.fa14.v2 /home/cis90/bin/old/submit.fa14.v3 /home/cis90/bin/old/submit.fa14.v6 /home/cis90/simben \$

Use find to search for files by name, type, user, group, etc.

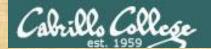

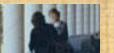

#### Task

Count all the <u>directories</u> in the <u>/home/cis90</u> branch of the file tree that belong to the <u>cis90</u> group. Discard any permission errors.

```
???? /home/????? -type ? -group ????? ?? /dev/null | ?? -?
```

Write your answer in the chat window

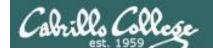

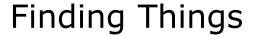

#### **Task**

Find an account for simben 90 in /etc/passwd

```
/home/cis90/simben $ grep simben90 /etc/passwd
simben90:x:1201:190:Benji Simms:/home/cis90/simben:/bin/bash
```

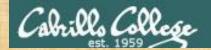

Task

Find your account in /etc/passwd

grep ?????90 /etc/passwd

Write your results in the chat window

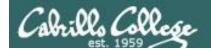

#### **Task**

Find all files in the /usr/src branch of the file tree that contain "Torvalds"

## grep -r "Torvalds" /usr/src

```
| Usurforchemetel/2,6,32-220,31,elsi,686/archy/sowerpc/Makefile:# Copyright (C) 1994 by Linus Torvadds | Usurforchemetel/2,6,32-220,31,elsi,686/archy/so/Makefile:# Copyright (C) 1994 by Linus Torvadds | Usurforchemetel/2,6,32-220,31,elsi,686/archy/so/Makefile:# Copyright (C) 1994 by Linus Torvadds | Usurforchemetel/2,6,32-220,31,elsi,686/archy/so/Makefile:# Copyright (C) 1994 by Linus Torvadds | Usurforchemetel/2,6,32-220,31,elsi,686/archy/so/Makefile:# Copyright (C) 1994 by Linus Torvadds | Usurforchemetel/2,6,32-220,31,elsi,686/archy/so/Makefile:# Copyright (C) 1994 by Linus Torvadds | Usurforchemetel/2,6,32-220,31,elsi,686/archy/so/Makefile:# Copyright (C) 1994 by Linus Torvadds | Usurforchemetel/2,6,32-220,31,elsi,686/archy/so/Makefile:# Copyright (C) 1991 by Linus Torvadds | Usurforchemetel/2,6,32-220,31,elsi,686/archy/so/Makefile:# Copyright (C) 1991 by Linus Torvadds | Usurforchemetel/2,6,32-220,31,elsi,686/archy/so/Makefile:# Copyright (C) 1991,1992 | Usurforchemetel/2,6,32-220,31,elsi,686/archy/so/Makefile:# Copyright (C) 1991,1992 | Usurforchemetel/2,6,32-220,31,elsi,686/archy/so/Makefile:# Copyright (C) 1991,1992 | Usurforchemetel/2,6,32-220,31,elsi,686/archy/so/Makefile:# Copyright (C) 1991,1992 | Usurforchemetel/2,6,32-220,31,elsi,686/archy/so/Makefile:# Copyright (C) 1991,1992 | Usurforchemetel/2,6,32-220,31,elsi,686/archy/so/Makefile:# Copyright (C) 1991,1992 | Usurforchemetel/2,6,32-220,31,elsi,686/archy/so/Makefile:# Copyright (C) 1991,1992 | Usurforchemetel/2,6,32-220,31,elsi,686/archy/so/Makefile:# Copyright (C) 1991,1992 | Usurforchemetel/2,6,32-220,31,elsi,686/archy/so/Makefile:# Copyright (C) 1991,1992 | Usurforchemetel/2,6,32-220,31,elsi,686/archy/so/Makefile:# Copyright (C) 1991,1992 | Usurforchemetel/2,6,32-220,31,elsi,686/archy/so/Makefile:# Copyright (C) 1991,1992 | Usurforchemetel/2,6,32-220,31,elsi,686/archy/so/Makefile:# Copyright (C) 1991,1992 | Usurforchemetel/2,6,32-220,31,elsi,686/archy/so/Makefile:# Copyright (C) 1991,1992 | Usurforchemetel/2,6,32-220,31,elsi,686/archy/so/Make
```

Do a recursive grep to search the **contents** of files in an entire branch of the file tree.

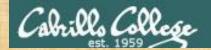

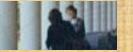

#### Task

Count the number of files in the /usr/src branch of the file tree that contain "Stallman"

grep -? "Stallman" /???/??? | wc -?

Write your answer in the chat window

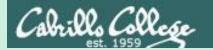

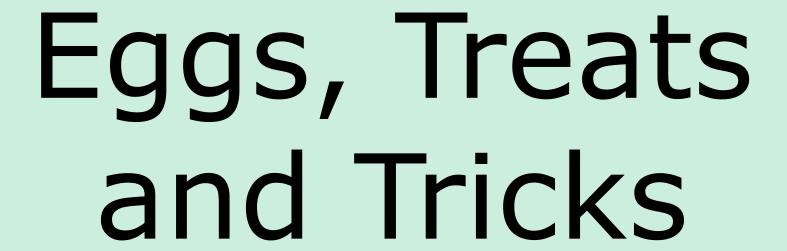

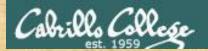

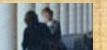

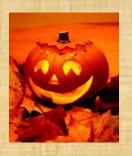

## trick or treat

A number of *trick* and *treat* files have been distributed within your home directory and sub-directories!

- 1. Can you find them? There should be an obvious one in your home directory. The rest are scattered in the various subdirectories you own.
- 2. Make a new directory named *bag* in your home directory and see how many *trick* or *treat* files you can move into it.
- 3. Put a Green Check in CCC Confer next to your name when you have collected 3 treats, electronically "clap" if you collect all six treats and six tricks.

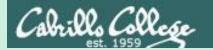

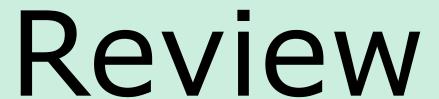

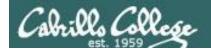

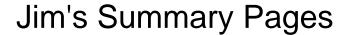

Jim has some really good summary information on Lessons 6-8 on his web site:

#### Lesson 6 - Managing Files

https://web.archive.org/web/20100708145536/http://www.cabrillo.edu/~jgriffin/CIS90/files/lecture5.html

#### Lesson 7 - File Permissions

https://web.archive.org/web/20100708151130/http://www.cabrillo.edu/~jgriffin/CIS90/files/lecture6.html

#### Lesson 8 - Input/Output Processing

https://web.archive.org/web/20100708151725/http://www.cabrillo.edu/~jgriffin/CIS90/files/lecture7.html

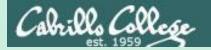

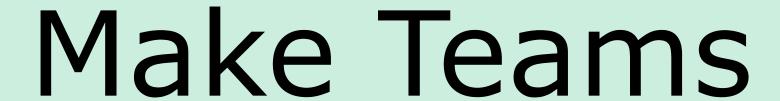

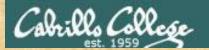

#### CIS 90 - Lesson 9

#### **Breakout Rooms**

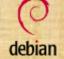

redhat.

Suse

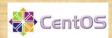

Room 1

Room 2

Room 3

Room 4

#### Once you are in your rooms:

- Write your team's distro name at the top of your room's white board
- 2) Everyone write their first names under the distro's team name
- 3) If you want to be fancy add your distro logo to the top of your room's white board!

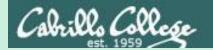

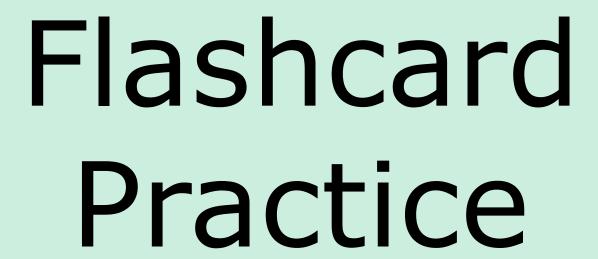

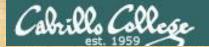

#### CIS 90 - Lesson 9

### Flashcards

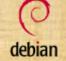

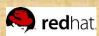

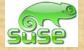

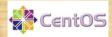

Room 1

Room 2

Room 3

Room 4

Flashcards

L6=20

L7=15

L8=16

#### Rules

- Chat window belongs to team that is up
- Team gets the point if anyone on the team writes a correct answer in the chat window in 15 seconds

Instructor timer:

i=15; while [ \$i -gt 0 ]; do clear; banner \$i; let i=i-1; sleep 1; done; clear; banner done (Use **countdown** alias)

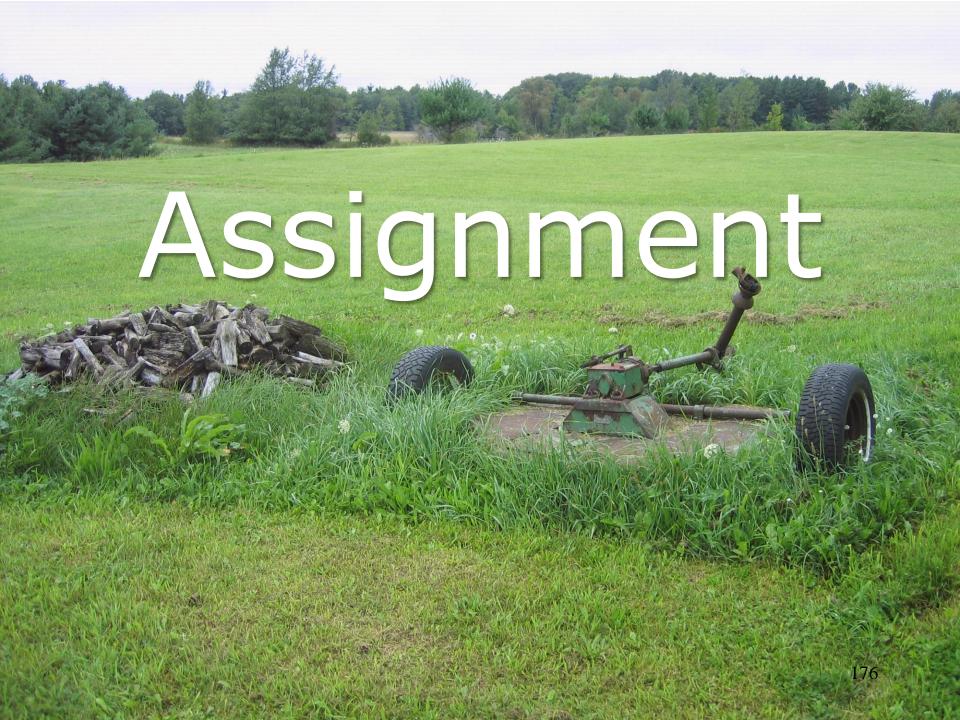

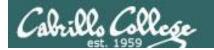

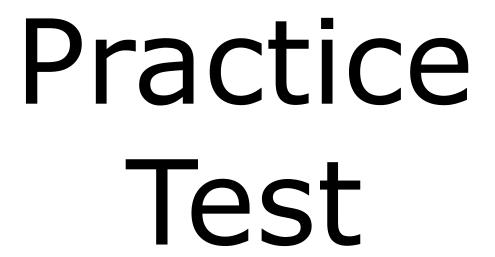

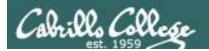

#### **Practice Test**

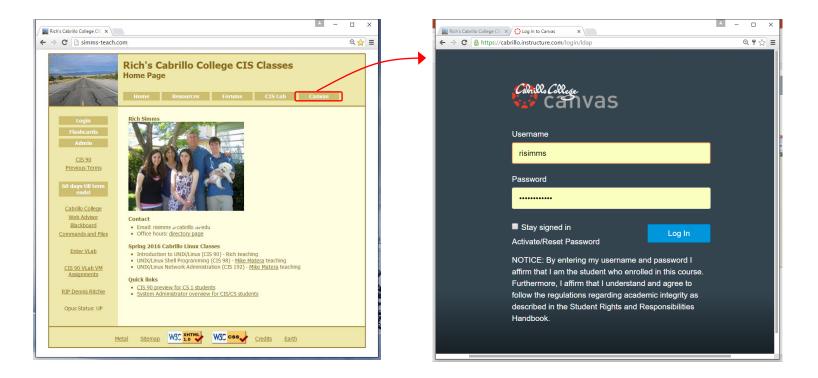

#### Practice test available

- Available on Canvas
- Work alone or together in study groups
- Use the forum to compare answers and approaches to questions
- Test #2 will be graded by looking at both your answers to the questions and the work you did on the testing server.

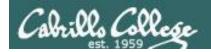

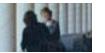

#### **Practice Test Instructions**

#### **HONOR CODE:**

This is a practice test and you may work with others on it. You are encouraged to compare and discuss answers with your classmates using the forum, study groups or both. However on the real test you must work alone.

#### **INSTRUCTIONS:**

Test system: sun-hwa-p2.cis.cabrillo.edu (port 22)

This test should be completed using the sun-hwa-p2 system only. Because this system is on a private network, log into Opus-II first, then ssh into sun-hwa-p2. The practice test and the sun-hwa-p2 system will **not be available** after the real test starts.

Grading will be based on your answers AND that you correctly implemented the "DO THIS FIRST" portion of the question.

If you get stuck on a practice test question you can ask your classmates for help on the forum. If you get stuck on the real test and can't proceed you can ask the instructor for help and forfeit the point. For the real test the instructor will be available during class and available by email later in the evening from 8:00-10:00PM.

Please KEEP YOUR ANSWERS TO A SINGLE LINE ONLY!!

This is a practice test and unlike the real test you can take it as many times as you want. To prepare for the real test keep taking this practice test over and over again till you can answer each question in under 30 seconds.

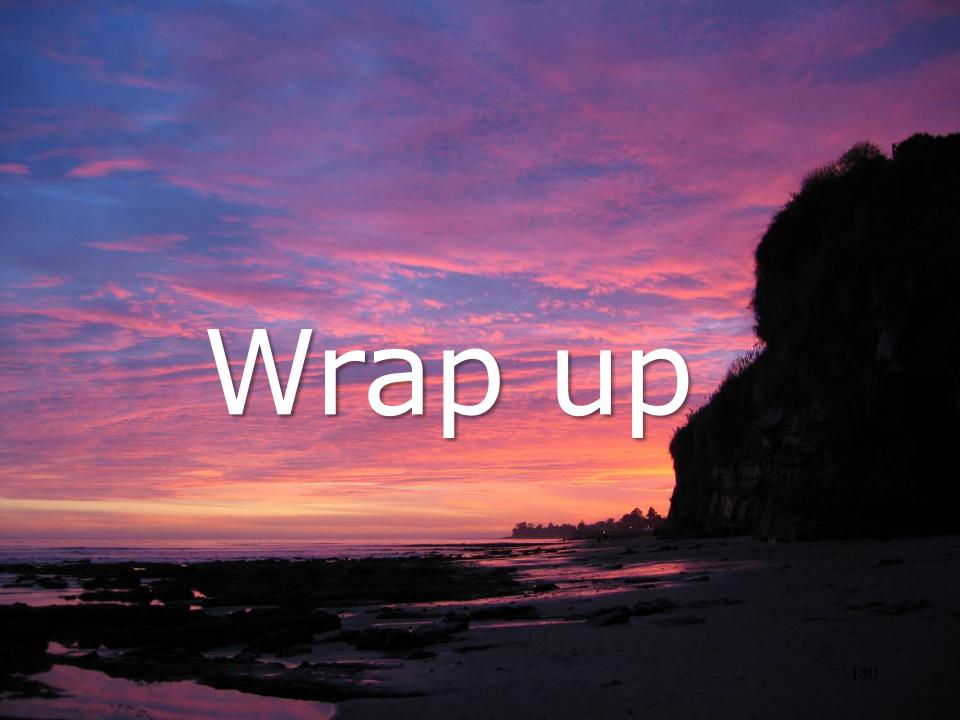

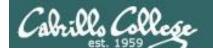

## **Next Class**

No Quiz

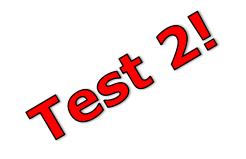

### Cumulative Test (30 points) with focus on Lessons 6-9:

- Recommended preparation:
  - Work the practice test!
  - Restore your directory with ./restore and work the practice test again!
  - Repeat step above till you can answer all questions in 30 seconds
  - Make a personal reference "crib sheet" document
  - Collaborate with others on the forum to compare answers
  - Review Lessons 6-9 slides and Labs 5-7
  - Try doing some or all of Lab X2 (pathnames)
  - Practice with flash cards
  - Scan previous Lessons so you know where to find things if needed

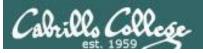

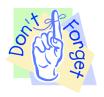

## Notes to instructor

```
Practice Test System
[] Start: echo "/root/unlock-cis90; rm /etc/nologin" | at [T-1wk+1hr]
[] End: echo "/root/lock-cis90; cp /etc/nologin.bak /etc/nologin" | at [T-30]
Canvas Practice Test:
[ ] availability from = [T-1wk+1hr], due & available until = [T-30]
[ ] remove password on real test on Canvas [T-1wk]
[ ] moderate any accommodations
Real Test system
[] Start: echo "/root/unlock-cis90; rm /etc/nologin" | at [T-0]
[ ] End:
          echo "/root/lock-cis90; cp /etc/nologin.bak /etc/nologin" | at [splashdown]
Canvas Real Test:
[ ] availability from = [T-0], due & available until = [splashdown]
[ ] remove password on real test on Canvas [T-0]
[ ] moderate any accommodations
```

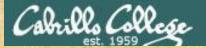

## CIS 90 - Lesson 9

## Optional Workshop Today

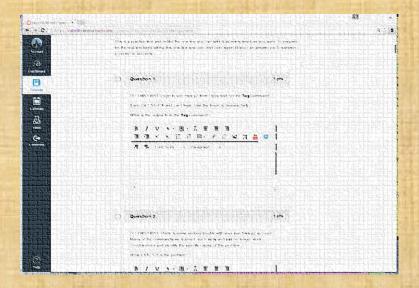

Work the practice test till the end of class.

- Collaborate!
- Ask questions!
- Arrange study groups!

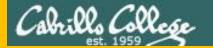

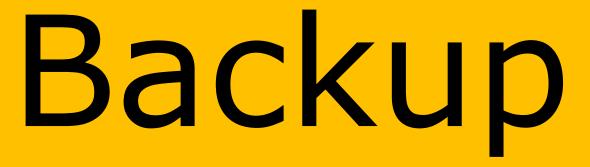